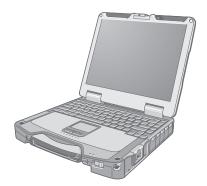

# **Panasonic**<sup>®</sup>

# **OPERATING INSTRUCTIONS**

**Personal Computer** 

Model No. CF-31 series

# **Contents Read Me First**

|                        |   | st    |
|------------------------|---|-------|
| Safety Precautions     | 2 | First |
| Regulatory Information |   |       |
|                        |   | Read  |

# **Getting Started**

| Introduction             |    |
|--------------------------|----|
| Description of Parts     |    |
| First-time Operation     |    |
| Turning On / Turning Off | 20 |
| Useful Information       |    |
| On-screen Manual         |    |
| Handling and Maintenance |    |

# Troubleshooting

# Appendix

| LIMITED USE LICENSE AGREEMENT                                       | 33 | م<br>از |
|---------------------------------------------------------------------|----|---------|
| LIMITED USE LICENSE AGREEMENT<br>Specifications<br>LIMITED WARRANTY | 35 |         |
| LIMITED WARRANTY                                                    | 39 | ∆<br>Dr |

Please read these instructions carefully before using this product, and save this manual for future use.

**Getting Started** 

**Useful Information** 

To reduce the risk of injury, loss of life, electric shock, fire, malfunction, and damage to equipment or property, always observe the following safety precautions.

#### Explanation of symbol word panels

The following symbol word panels are used to classify and describe the level of hazard, injury, and property damage caused when the denotation is disregarded and improper use is performed.

# 

Denotes a potential hazard that will result in serious injury or death.

# 

Denotes a potential hazard that could result in serious injury or death.

# 

Denotes a hazard that could result in minor injury.

# NOTICE

Denotes a hazard that could result in property damage.

The following symbols are used to classify and describe the type of instructions to be observed.

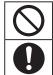

These symbols are used to alert users to a specific operating procedure that must not be performed.

This symbol is used to alert users to a specific operating procedure that must be followed in order to operate the unit safety.

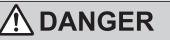

Electrolyte leakage, generation of heat, ignition or rupture of the Battery Pack may result.

- Do Not Throw the Battery Pack into a Fire or Expose It to Excessive Heat
  - Do Not Insert Sharp Objects Into the Battery Pack, Disassemble, or Modify It
  - Do Not Short the Positive (+) and Negative (-) Contacts
    - ⇒ Do not place the battery pack together with articles such as necklaces or hairpins when carrying or storing.
  - Do Not Apply Shocks to the Product by Dropping It, Applying Strong Pressure to It, etc.
    - ⇒ If this product is subjected to a strong impact, damaged or deformed, stop using it immediately.
  - Do Not Charge the Battery Using Methods Other Than Those Specified
  - Do Not Use the Battery Pack with Any Other Product
    - The battery pack is rechargeable and was intended for the specified product.
  - Do Not Use This Product with a Battery Pack Other Than the One Specified
    - ⇒ Use only the specified battery pack with your product.
  - Avoid Extreme Heat (Near the Fire, in Direct Sunlight, for Example)
     When the Battery Pack Has Deteriorated,
    - Replace It With a New One ⇒ Do not continue to use a damaged battery pack.

|                                                                                                    | Low-temperature burns may result.                                                                                                    |
|----------------------------------------------------------------------------------------------------|----------------------------------------------------------------------------------------------------|
|                                                                                                    | Do Not Use This Product in Close Contact With<br>Your Body For a Long Period of Time                                                                                                    |
| <ul> <li>Fire or electric shock may result.</li> <li>Do Not Do Anything That May Damage the AC Cord, the AC Plug, or the AC Adaptor Do not damage or modify the cord, place it near hot tools, bend, twist, or pull it forcefully, place heavy objects on it, or bundle it tightly.</li> <li>⇒ Do not continue to use a damaged AC cord, AC plug and AC adaptor.</li> <li>Contact your technical support office for repair.</li> <li>Do Not Connect the AC Adaptor to a Power Source Other Than a Standard Household AC</li> </ul>                                                                                                    | <ul> <li>⇒ Do not use this product with exposing the skin to the heat source of this product or AC adaptor for a long period of time.</li> <li>■ Do Not Expose Yourself or Other Persons to the Hot Wind from the Ventilation Hole (Exhaust) For a Long Period of Time.</li> <li>Covering the ventilation hole (exhaust) with your hand or other object can cause heat to build up inside, possibly resulting in burns.</li> <li>Detrimental health effects on your body may result.</li> </ul>                                                                                                    |
| Outlet         ⇒ Connecting to a DC/AC converter (inverter) may damage the AC adaptor. On an airplane, only connect the AC adaptor/charger to an AC outlet specifically approved for such use.         ■ Do Not Pull or Insert the AC Plug If Your Hands                                                                                                    | <ul> <li>Do Not Turn the Volume Up To Loud When Using<br/>Headphones</li> <li>Listening at high volumes that overstimulate<br/>the ear for long periods of time may result in<br/>loss of hearing.</li> </ul>                                                                                                    |
| Are Wet Do Not Disassemble This Product Do Not Touch This Product In a Thunderstorm If                                                                                                    |                                                                                                    |
| Connected with the AC Cable or Any Other Cables                                                                                                    |                                                                                                    |
| <ul> <li>Stop Use<br/>If the Following Malfunction Occurs, Immediately Unplug the AC Plug (and the Battery Pack)</li> <li>This product is damaged</li> <li>Foreign object inside this product</li> <li>Smoke emitted</li> <li>Unusual smell emitted</li> <li>Unusually hot</li> <li>After the above procedure, contact your<br/>technical support office for repair.</li> <li>Clean Dust and Other Debris of the AC Plug<br/>Regularly</li> <li>If dust or other debris accumulates on the<br/>plug, humidity, etc. may cause a defect in the<br/>insulation.</li> <li>Insert the AC Plug Completely</li> <li>Do not use a damaged plug or loose AC<br/>outlet.</li> <li>Close the Connector Cover Tightly When Using<br/>This Product Where Is a Lot of Water, Moisture,<br/>Steam, Dust, Oily Vapors, etc.</li> <li>If foreign matter has found its way inside,<br/>immediately turn the power off and unplug<br/>the AC cord, and then remove the battery<br/>pack. Then contact your technical support<br/>office.</li> </ul> | <ul> <li>Fire or electric shock may result.</li> <li>Do Not Move This Product While the AC Plug Is Connected</li> <li>If the AC cord is damaged, unplug the AC plug immediately.</li> <li>Do Not Connect a Telephone Line, or a Network Cable Other Than the One Specified, Into the LAN Port</li> <li>Do not connect to a network such as the ones listed below.</li> <li>Networks other than 1000BASE-T, 100BASE-TX or 10BASE-T</li> <li>Phone lines (IP phone (Internet Protocol Telephone), Telephone lines, internal phone lines (on-premise switches), digital public phones, etc.)</li> <li>Do Not Subject the AC Adaptor To Any Strong Impact</li> <li>Do not continue to use the AC adaptor after a strong impact such as being dropped.</li> <li>Contact your technical support office for repair.</li> <li>Do Not Leave This Product in High Temperature Environment for a Long Period of Time</li> <li>Leaving this product where it will be exposed to extremely high temperatures such as near fire or in direct sunlight may deform the cabinet and/or cause trouble in the internal parts.</li> </ul> |

⇒ Do not use this product wrapped in cloth or

on top of bedding or a blanket.

take)

|                                                                                                    | NOTICE                                                                                                    |
|----------------------------------------------------------------------------------------------------|----------------------------------------------------------------------------------------------------|
| <ul> <li>Fire or electric shock may result.</li> <li>■ Hold the Plug When Unplugging the AC Plug</li> <li>■ Use Only the Specified AC Adaptor With This Product</li> <li>⇒ Do not use an AC adaptor other than the one supplied (supplied with the unit or one sold separately as an accessory).</li> <li>■ Use the Modem With a Regular Telephone Line</li> <li>⇒ Do not connect to the following lines.</li> <li>An internal phone line (on-premise switches) of a company or business office</li> <li>A digital public phone</li> <li>Line in a country or area not supported by this product.</li> </ul> | <ul> <li>Do not place the computer near a television or radio receiver</li> <li>Keep the computer away from magnets. Data stored on the hard disk may be lost.</li> <li>Do not touch the terminals on the battery pack. The battery pack may no longer function properly if the contacts are dirty or damaged.</li> <li>Do not expose the battery pack to water, or allow it to become wet.</li> <li>If the battery pack will not be used for a long period of time (a month or more), charge or discharge (use) the battery pack until the remaining battery level becomes 30% to 40% and store it in a cool, dry place.</li> <li>This computer prevents overcharging of the battery by recharging only when the remaining power is less than approx. 95% of capacity.</li> <li>The battery pack is not charged when the computer is first purchased Be sure to charge it before using it for the first time. When the AC adaptor is connected to the computer, charging begins automatically.</li> <li>Should the battery leak and the fluid get into your eyes, do not rub your eyes. Immediately flush your eyes with clear water and see a doctor for medical treatment as soon as possible.</li> </ul> |
| This product may fall over or drop, resulting in an injury.                                                                                                    | THIS PRODUCT IS NOT INTENDED FOR USE AS, OR AS<br>PART OF, NUCLEAR EQUIPMENT/SYSTEMS, AIR TRAFFIC<br>CONTROL EQUIPMENT/SYSTEMS, AIRCRAFT COCKPIT<br>EQUIPMENT/SYSTEMS <sup>11</sup> , MEDICAL DEVICES OR ACCES-                                                                                                    |
| <ul> <li>Do Not Place This Product on Unstable Surfaces</li> <li>Avoid Stacking</li> </ul>                                                                                                    | SORIES <sup>22</sup> , LIFE SUPPORT SYSTEMS OR OTHER EQUIP-<br>MENTS/DEVICES/SYSTEMS THAT ARE INVOLVED WITH<br>ENSURING HUMAN LIFE OR SAFETY. PANASONIC WILL<br>NOT BE RESPONSIBLE FOR ANY LIABILITY RESULTING<br>FROM THE USE OF THIS PRODUCT ARISING OUT OF THE<br>FOREGOING USES.                                                                                                    |
| <ul> <li>Detrimental health effects on your body may result.</li> <li>Take a Break Of 10-15 Minutes Every Hour</li> <li>Using this product for long periods of time may have detrimental health effects on the eyes or hands.</li> </ul>                                                                                                    | <ul> <li>Electrical Flight Bag (EFB) Systems and Class1 EFB Systems when used during critical phases of flight (e.g., during take-off and landing) and/or mounted on to the aircraft. Class1 EFB Systems and 2 EFB Systems are defined by FAA: AC (Advisory Circular) 120-76A or JAA: JAA TGL (Temporary Guidance Leaflets) No.36.</li> <li><sup>22</sup> As defined by the European Medical Device Directive (MDD)</li> </ul>                                                                                                    |
| Burns, low-temperature burns, or frostbite may result.         Image: Do Not Expose the Skin To This Product When Using the Product In A Hot Or Cold Environment.         Image: When it is necessary to expose the skin to this product such as to scan a fingerprint, perform the operation in the shortest time possible.                                                                                                    | <ul> <li>Panasonic cannot guarantee any specifications, technologies, reliability, safety (e.g. Flammability/Smoke/Toxicity/Radio Frequency Emission, etc) requirements related to aviation standards and medical equipment standards that differ from the specifications of our COTS (Commercial-Off-The-Shelf) products.</li> <li>Panasonic cannot guarantee any specifications, technologies, reliability, safety (e.g. Flammability/Smoke/Toxicity/Radio Frequency Emission, etc) requirements related to aviation standards that exceed the specifications of our COTS (Commercial-Off-The-Shelf) products.</li> </ul>                                                                                                    |
|                                                                                                    | This computer is not intended for use in medical equipment in cluding life-support systems, air traffic control systems, or other equipment, devices or systems that are involved with ensuring human life or safety. Panasonic cannot be held responsible in any way for any damages or loss resulting from the use of this unit in these types of equipment, devices or systems, etc. The CF-31 was developed based on thorough research into the real-world portable computing environments. Exhaustive pursui of usability and reliability under harsh conditions led to innovations such has the magnesium alloy exterior, vibration damped hard disk drive and floppy disk drive, flexible internal connections. The CF-31's outstanding engineering has been tested using the strict MIL-STD- 810F (for vibration and shock) and IP (for dust and water) based procedures. As with any portable computer device precautions should be taken to avoid any damage. The following usage and handling procedures are recommended.                                                                                                    |

Before putting the computer away, be sure to wipe off any moisture.

Read Me First

#### NOTE

- The battery pack may become warm during recharging or normal use. This is completely normal.
- Recharging will not commence if internal temperature of the battery pack is outside of the allowable temperature range (0 °C to 50 °C {32 °F to 122 °F}).

( $\Rightarrow$   $\bigoplus$  Reference Manual "Battery Power") Once the allowable range requirement is satisfied, charging begins automatically. Note that the recharging time varies based on the usage conditions. (Recharging takes longer than usual when the temperature is 10 °C {50 °F} or below.)

- If the temperature is low, the operating time is shortened. Only use the computer within the allowable temperature range.
- This computer has a high temperature mode function that prevents the degradation of the battery in high temperature environments. (→ ♀ Reference Manual "Battery Power") A level corresponding to a 100% charge for high temperature mode is approximately equivalent to an 80% charge level for normal temperature mode.
- The battery pack is a consumable item. If the amount of time the computer can be run by using a particular battery pack becomes dramatically shorter and repeated recharging does not restore its performance, the battery pack should be replaced with a new one.
- When transporting a spare battery inside a package, briefcase, etc., it is recommended that it be placed in a plastic bag so that its contacts are protected.
- Always power off the computer when it is not in use. Leaving the computer on when the AC adaptor is not connected will exhaust the remaining battery capacity.

## Important Safety Instructions / Importantes Mesures De Sécurité

#### <Only for model with modem>

When using your telephone equipment, basic safety precautions should always be followed to reduce the risk of fire, electric shock and injury to persons, including the following:

- 1. Do not use this product near water, for example, near a bath tub, wash bowl, kitchen sink or laundry tub, in a wet basement or near a swimming pool.
- Avoid using a telephone (other than a cordless type) during an electrical storm. There may be a remote risk of electric shock from lightning.
- 3. Do not use the telephone to report a gas leak in the vicinity of the leak.
- Use only the power cord and batteries indicated in this manual. Do not dispose of batteries in a fire. They may explode. Check with local codes for possible special disposal instructions. SAVE THESE INSTRUCTIONS

19-E-1

19-F-1

<Pour modèles avec modem uniquement>

Certaines mesures de sécurité doivent être prises pendant l'utilisation de matérial téléphonique afin de réduire les risques d'incendie, de choc électrique et de blessures. En voici quelquesunes:

- 1. Ne pas utiliser l'appareil près de l'eau, p.ex., près d'une baignoire, d'un lavabo, d'un évier de cuisine, d'un bac à laver, dans un sous-sol humide ou près d'une piscine.
- 2. Éviter d'utiliser le téléphone (sauf s'il s'agit d'un appareil sans fil) pendant un orage électrique. Ceci peut présenter un risque de choc électrique causé par la foudre.
- Ne pas utiliser l'appareil téléphonique pour signaler une fuite 3. de gaz s'il est situé près de la fuite.
- Utiliser seulement le cordon d'alimentation et le type de piles 4. indiqués dans ce manual. Ne pas jeter les piles dans le feu: elles peuvent exploser. Se conformer aux règlements pertinents quant à l'élimination des piles.

CONSERVER CES INSTRUCTIONS

# Information to the User / Informations destinées aux utilisateurs

<Only for model with wireless LAN/Bluetooth> This product and your Health

This product, like other radio devices, emits radio frequency electromagnetic energy. The level of energy emitted by this product however is far much less than the electromagnetic energy emitted by wireless devices like for example mobile phones. Because this product operates within the guidelines found in radio frequency safety standards and recommendations, we believe this product is safe for use by consumers. These standards and recommendations reflect the consensus of the scientific community and result from deliberations of panels and committees of scientists who continually review and interpret the extensive research literature.

In some situations or environments, the use of this product may be restricted by the proprietor of the building or responsible representatives of the organization. These situations may for example include:

Using this product on board of airplanes, or

In any other environment where the risk of interference to other devices or services is perceived or identified as harmful. If you are uncertain of the policy that applies on the use of wireless devices in a specific organization or environment (e.g. airports), you are encouraged to ask for authorization to use this product prior to turning on the product.

#### **Regulatory Information**

We are not responsible for any radio or television interference caused by unauthorized modification of this product. The correction of interference caused by such unauthorized modification will be the responsibility of the user. We and its authorized resellers or distributors are not liable for damage or violation of government regulations that may arise from failing to comply with these guidelines.

<Uniquement les modèles avec réseau local sans fil et/ou Bluetooth>

#### Ce produit et votre santé

Ce produit, comme tout autre appareil radio, émet de l'énergie radioélectrique. Toutefois, la quantité d'énergie émise par ce produit est beaucoup moins importante que l'énergie radioélectrique émise par des appareils sans fil tels que les téléphones portables. L'utilisation de ce produit ne comporte aucun risque pour le consommateur du fait que cet appareil opère dans les limites des directives concernant les normes et les recommandations de sécurité sur les fréquences radio. Ces normes et recommandations reflètent le consensus de la communauté scientifique et résultent de délibérations de jurys et comités de scientifiques qui examinent et interprètent continuellement les nouveautés de la vaste littérature sur les recherches effectuées. Dans certaines situations ou environnements, l'utilisation de ce produit peut être restreinte par le propriétaire du bâtiment ou par les représentants responsables de l'organisation. Ces situations peuvent être les suivantes par exemple :

- A bord d'un avion, ou
- Dans tout autre environnement où les risques d'interférence sur d'autres appareils ou services sont perçus ou identifiables comme dangereux.

Si vous n'êtes pas sûr de la réglementation applicable à l'utilisation d'appareils sans fil dans une organisation ou un environnement spécifique, (par exemple dans un aéroport) nous vous invitons àdemander l'autorisation d'utiliser ce produit avant sa mise en marche.

#### Informations concernant la réglementation

Nous déclinons toute responsabilité pour toute interférence radio ou télévision causée par des modifications non autorisées apportées à ce produit. La correction d'interférences causées par de telles modifications non autorisées sera la seule responsabilité de son utilisateur. Nousmêmes, les revendeurs officiels et les distributeurs ne sommes pas responsable de tout dégât ou de toute violation des règlements de l'État pouvant découler du non-respect de ces directives.

26-F-1

# Lithium Battery / Pile au lithium

#### Lithium Battery!

This computer contains a lithium battery to enable the date, time, and other data to be stored. The battery should only be exchanged by authorized service personnel. Warning!

A risk of explosion from incorrect installation or misapplication may possibly occur.

15-E-1

#### Pile au lithium!

Le micro-ordinateur renferme une pile au lithium qui permet de sauvegarder certaines données, notamment la date et l'heure. La pile ne doit être remplacée que par un technicien qualifié. Danger ! Risque d'explosion en cas de non respect de cette mise en garde!

15-F-1

# CD/DVD Drive Caution

#### CAUTION!

THIS PRODUCT UTILIZES A LASER.

USE OF CONTROLS, ADJUSTMENTS OR PERFORMANCE OF PROCEDURES OTHER THAN THOSE SPECIFIED HERE-IN MAY RESULT IN HAZARDOUS RADIATION EXPOSURE. DO NOT OPEN COVERS AND DO NOT REPAIR YOURSELF. REFER SERVICING TO QUALIFIED PERSONNEL.

Laser safety information is appropriate only when drive with laser is installed.

12-M-2-1

12-F-1

Read Me First

#### AVERTISSEMENT!

CET APPAREIL UTILISE UN LASER.

L'UTILISATION DE COMMANDES OU DE RÉGLAGES OU L'EXÉCUTION DE PROCÉDURES AUTRES QUE CELLES SPÉCIFIÉES ICI PEUVENT PROVOQUER UNE EXPOSITION À DES RADIATIONS DANGEREUSES.

NE PAS OUVRIR LES COUVERCLES NI ESSAYER DE RÉ-PARER SOIMÊME

CONFIER TOUT TRAVAIL D'ENTRETIEN À UN PERSONNEL QUALIFIÉ. 12-F-1

Les mesures de sécurité relatives au laser ne s'appliquent que lors de l'installation d'une unité avec laser. 12-F-2-1

## Camera Light / Lumière de la caméra

<For model with rear camera>

#### CAUTION

The light from the LED is strong and can injure human eyes. Do not look directly at the LEDs with naked eyes.

<Pour les modèles munis d'une caméra arrière>

#### ATTENTION

La lumière de la diode LED est forte et peut blesser l'oeil humain. Ne regardez pas directement les LED avec les yeux non protégés.

57-F-1

57-F-1

# **Battery Pack / Batterie**

#### CAUTION:

Risk of Explosion if Battery is replaced by an Incorrect Type. Dispose of Used Batteries According to the Instructions. 58-E-1

#### ATTENTION:

Il y a risque d'explosion si la batterie est remplacée par une batterie de type incorrect.

Mettre au rebut les batteries usagées conformément aux instructions. 58-F-1

# Information for Users on Collection and Disposal of Old Equipment and used Batteries

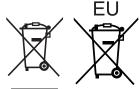

These symbols are only valid in the European Union.

If you wish to discard this product, please contact your local authorities or dealer and ask for the correct method of disposal.

53-M-1

# Safety Precautions

<Only for model with wireless WAN>

The following safety precautions must be observed during all phases of the operation, usage, service or repair of any Personal Computer or Handheld Computer incorporating wireless WAN modem. Manufacturers of the cellular terminal are advised to convey the following safety information to users and operating personnel and to incorporate these guidelines into all manuals supplied with the product. Failure to comply with these precautions violates safety standards of design, manufacture and intended use of the product. Panasonic assumes no liability for customer failure to comply with these precautions.

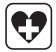

When in a hospital or other health care facility, observe the restrictions on the use of mobiles. Switch Personal Computer or Handheld Computer incorporating wireless WAN modem off, if instructed to do so by the guidelines posted in sensitive areas. Medical equipment may be sensitive to RF energy.

The operation of cardiac pacemakers, other implanted medical equipment and hearing aids can be affected by interference from Personal Computer or Handheld Computer incorporating wireless WAN modem placed close to the device. If in doubt about potential danger, contact the physician or the manufacturer of the device to verify that the equipment is properly shielded. Pacemaker patients are advised to keep their Personal Computer or Handheld Computer incorporating wireless WAN modem away from the pacemaker, while it is on.

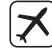

Switch off Personal Computer or Handheld Computer incorporating wireless WAN modem before boarding an aircraft. Make sure it cannot be switched on inadvertently. The operation of wireless appliances in an aircraft is forbidden to prevent interference with communications systems. Failure to observe these instructions may lead to the suspension or denial of cellular services to the offender, legal action, or both. For details on usage of this unit in aircrafts please consult and follow instruction provided by the airline.

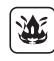

Do not operate Personal Computer or Handheld Computer incorporating wireless WAN modem in the presence of flammable gases or fumes. Switch off the cellular terminal when you are near petrol stations, fuel depots, chemical plants or where blasting operations are in progress. Operation of any electrical equipment in potentially explosive atmospheres can constitute a safety hazard.

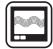

Your Personal Computer or Handheld Computer incorporating wireless WAN modem receives and transmits radio frequency energy while switched on. Remember that interference can occur if it is used close to TV sets, radios, computers or inadequately shielded equipment. Follow any special regulations and always switch off Personal Computer or Handheld Computer incorporating wireless WAN modem wherever forbidden, or when you suspect that it may cause interference or danger.

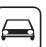

SOS

Road safety comes first! Do not use a Personal Computer or Handheld Computer incorporating wireless WAN modem while driving a vehicle. Do not place the computer with wireless WAN modem in an area where it could cause personal injury to the driver or passengers. It is recommended to stow the unit in the boot or secure stowage area while driving. Do not place the computer with wireless WAN modem in an area over an air bag or in the vicinity where an air bag may deploy.

Air bags inflate with great force and if the computer with wireless WAN modem is placed in the air bag deployment area may be propelled with great force and cause serious injury to occupants of the vehicle.

**IMPORTANT!** 

Personal Computer or Handheld Computer incorporating wireless WAN modem operate using radio signals and cellular networks cannot be guaranteed to connect in all conditions. Therefore, you should never rely solely upon any wireless device for essential communications, for example emergency calls. Remember, in order to make or receive calls, Personal Computer or Handheld Computer incorporating wireless WAN modem must be switched on and in a service area with adequate cellular signal strength. Some networks do not allow for emergency calls if certain network services or phone features are in use (e.g. lock functions, fixed dialing etc.). You may need to deactivate those features before you can make an emergency call.

Some networks require that a valid SIM card be properly inserted in Personal Computer or Handheld Computer incorporating wireless WAN modem.

# For U.S.A.

#### Federal Communications Commission Radio Frequency Interference Statement

Note: This equipment has been tested and found to comply with the limits for a Class B digital device, pursuant to Part 15 of the FCC Rules. These limits are designed to provide reasonable protection against harmful interference in a residential installation. This equipment generates, uses and can radiate radio frequency energy and, if not installed and used in accordance with the instructions, may cause harmful interference to radio communications. However, there is no guarantee that interference will not occur in a particular installation. If this equipment does cause harmful interference to radio or television reception, which can be determined by turning the equipment off and on, the user is encouraged to try to correct the interference by one

- or more of the following measures:
  Reorient or relocate the receiving antenna.
- Reonent or relocate the receiving antenna.
   Increase the separation between the equipment and rec
- Increase the separation between the equipment and receiver.
   Connect the equipment into an outlet on a circuit different
- from that to which the receiver is connected.
- Consult the Panasonic Service Center or an experienced radio/TV technician for help.

#### Warning

Read Me First

To assure continued compliance, use only shielded interface cables when connecting to a computer or peripheral. Also, any changes or modifications not expressly approved by the party responsible for compliance could void the user's authority to operate this equipment.

This device complies with Part 15 of the FCC Rules. Operation is subject to the following two conditions:

- (1) This device may not cause harmful interference, and
- (2) This device must accept any interference received, including interference that may cause undesired operation.

FCC RF Exposure Warning:

- This equipment is provided with PC Card slot that could be used with wireless transmitters, which will be specifically recommended when they become available.
   Other third-party wireless transmitters have not been RF exposure evaluated for use with this computer and may not comply with FCC RF exposure requirements.
- <Only for model with wireless LAN/wireless WAN/Bluetooth>
- This equipment complies with FCC radiation exposure limits set forth for an uncontrolled environment.
- This equipment has been approved for mobile operation, and unless otherwise advised in separate supplemental instructions for individual wireless transmitter(s), requires minimum 20cm spacing be provided between antenna(s) and all person's body (excluding extremities of hands, wrist and feet) during wireless modes of operation.
- This equipment may not be co-located or operated with any other antenna or transmitter.

<Optional Car Mounter / Port Replicator>

 This equipment is provided with external antenna connector(s) for connection to optional Car Mounter or Port Replicator for mobile external mounted antenna(s). External antenna(s) must be professionally installed and cannot exceed recommended maximum antenna gain as described in individual provided supplement instructions for wireless transmitters.

For WLAN, the Car Mounter should be used with Radiall/ Larsen WLAN whip antenna, type NMO5E2400BKTNC with 5dBi antenna gain or less. Also, user must maintain minimum 20 cm spacing between external antenna(s) and all person's body (excluding extremities of hands, wrist and feet) during wireless modes of operation.

25-M-5

<Only for model with wireless LAN>

This product is restricted to indoor use due to its operation in the 5.15 to 5.25 GHz frequency range. FCC requires this product to be used indoors for the frequency range 5.15 to 5.25 GHz to reduce the potential for harmful interference to co-channel Mobile Satellite systems. High power radars are allocated as primary users of the 5.25 to 5.35 GHz and 5.65 to 5.85 GHz bands. These radar stations can cause interference with and/or damage this product.

25-M-W Responsible Party: Panasonic Corporation of North America Two Riverfront Plaza Newark, NJ 07102 Tel No:1-800-LAPTOP5 (1-800-527-8675) 6-M-1

<Only for model with modem>

FCC Regulation Notice for modem This equipment contains a FCC approved modem.

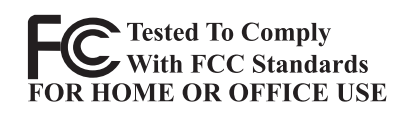

- This equipment complies with CFR47 Part 68 rules. On the computer is a label that contains, among other information, the FCC registration number and ringer equivalence number (REN) for this equipment. If required, this information must be provided to the telephone company.
- 2. An FCC compliant telephone cord and modular plug is provided with this equipment. This equipment is designed to be connected to the telephone network or premises wiring using a compatible modular jack which is Part 68 compliant. See Installation Instructions for details.
- 3. The REN is used to determine the quantity of devices which may be connected to the telephone line. Excessive RENs on the telephone line may result in the devices not ringing in response to an incoming call. In most, but not all area, the sum of RENs should not exceed five (5.0). To be certain of the number of devices that may be connected to a line, as determined by the total RENs, contact the local telephone company.
- 4. If your telephone equipment cause harm to the telephone network, the telephone company will notify you in advice that temporary discontinuance of service may be required. But if advice notice isn't practical, the telephone company will notify the customer as soon as possible. Also, you will be advised of your right to file a complaint with the FCC if you believe it is necessary.
- 5. The telephone company may take changes in its facilities, equipment, operations or procedures that could affect the operation of the equipment. If this happens the telephone company will provide advance notice in order for you to make necessary modifications to maintain uninterrupted service.
- If trouble is experienced with this equipment, for repair or warranty information, please contact Panasonic Corporation of North America at DIAL TOLL FREE 1-800-LAPTOP5 (1-800-527-8675). If the equipment is causing harm to the telephone network, the telephone company may request that you disconnect the equipment until the problem is resolved.
- 7. There are no user serviceable parts contained in this equipment.
- 8. This equipment may not be used on coin service provided by the telephone company. Connection to party lines is subject to state tariffs.

- 9. The Telephone Consumer Protection Act of 1991 makes it unlawful for any person to use a computer or other electronic device to send any message via a telephone fax machine unless such message clearly contains in a margin at the top or bottom of each transmitted page or on the first page of the transmission, the date and time it is sent and an identification of the business or other entry, or other individual sending the message and the telephone number of the sending machine or such business, other entity, or individual. In order to program this information into your fax software, you should refer to the manual of the Fax software being used.
- 10. According to the FCC's electrical safety advisory, we recommend that you may install an AC surge arrestor in the AC outlet to which this equipment is connected. Telephone companies report that electrical surges, typically lightning transients, are very destructive to customer terminal equipment connected to AC power sources and that this is a major nationwide problem.

"Caution : To reduce the risk of fire, use only No.26 AWG or larger (e.g., 24 AWG) UL listed or CSA certified telecommunication line cord."

"ATTENTION : Pour réduire le risque d'incendie, utiliser uniquement des conducteurs de télécommunications 26 AWG ou de section supérieure (p.ex. 24 AWG) UL énumérés ou CSA certifié."

16-M-1

UL1604-conforming model. (The model which has description of "UL1604" in the bottom of the computer.)

THIS EQUIPMENT IS SUITABLE FOR USE IN CLASS I, DI-VISION2, GROUPS A, B, C, AND D OR NON-HAZARDOUS LOCATIONS ONLY.

WARNING-EXPLOSION HAZARD-SUBSTITUTION OF COM-PONENTS MAY IMPAIR SUITABILITY FOR CLASSI, DIVI-SION2.

When connecting and using a device manufactured by a third party, enquire to the manufacturer as to whether the device suits CLASS1, DIVISION2.

33-M-1-1

USA Only: Disposal may be regulated in your community due to environmental considerations. For disposal or recycling information, please visit Panasonic website: <u>http://www.panasonic.com/environmental</u> or call 1-888-769-0149

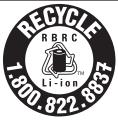

65-M-2

<For USA and Canada> A lithium ion battery that is recyclable powers the product you have purchased.

Please call 1-800-8-BATTERY for information on how to recycle this battery.

L'appareil que vous vous êtes procuré est alimenté par une batterie au lithiumion.

Pour des renseignements sur le recyclage de la batterie, veuillez composer le 1-800-8-BATTERY.

48-M-1

#### **External Antenna**

#### FCC RF Exposure Warning:

 This equipment is provided with external antenna connector(s) for connection to optional Car Mounter or Port Replicator for mobile external mounted antenna(s). External antenna(s) must be professionally installed and cannot exceed recommended maximum antenna gain as described in individual provided supplement instructions for wireless transmitters.

The Car Mounter is provided with Radiall/Larsen WLAN whip antenna, type NMO5E2400BKTNC with 5dBi antenna gain. The maximum allowable antenna gain for the external WWAN base whip antenna for the 800 MHz and/or 850 MHz bands are 4 dBi, 3 dBi at 1700 MHz band and 1900 MHz band and 9 dBi at 700 MHz band. Also, user must maintain minimum 20 cm spacing between external antenna(s) and all person's body (excluding extremities of hands, wrist and feet) during wireless modes of operation.

32-M-1

#### For Used in Motor Vehicle /Pour L'utilisation Dans Un Véhicule Motorisé

Warning: Notebook Computer may be installed in a motor vehicle and visible to the driver only if used to support vehicle related functions such as vehicle information, system control, rear or side observation and navigation. If used for entertainment purpose, such as television reception or video play, it must be installed to the rear of the driver's seat where it will not be visible, directly or indirectly, to the operator of the motor vehicle. Check with individual state/provincial laws to determine lawful use of this product while operating within a motor vehicle.

Avertissement : L'ordinateur bloc-notes peut être installé dans un véhicule motorisé et dans le champ de vision du conducteur uniquement en tant que dispositif d'aide aux fonctions du véhicule, comme par exemple pour fournir des informations sur le véhicule, comme dispositif de contrôle de système, pour l'observation à l'arrière ou sur les côtés du véhicule, ainsi que pour fournir de l'information routière. Pour toute utilisation à fin de divertissement, comme par exemple pour regarder la télévision ou jouer à des jeux vidéo, il doit être installé à l'arrière du siège du conducteur, en un emplacement où il ne sera pas visible, ni directement ni indirectement, pour le conducteur du véhicule motorisé. Vérifiez les lois fédérales et nationales qui régissent l'utilisation légale de cet appareil à l'intérieur d'un véhicule motorisé.

#### <For USA-California Only>

This product contains a Coin Cell Lithium Battery which contains Perchlorate Material - special handling may apply. See <u>www.dtsc.ca.gov/hazardouswaste/perchlorate/</u>

38-M-1

# For Canada

<Only for model with modem>

Industry Canada (IC) Notice for modem

This equipment contains an Industry Canada approved modem unit.

The Industry Canada label is affixed on the modem unit. **EQUIPMENT ATTACHMENT LIMITATIONS** 

"NOTICE: The Industry Canada label identifies certified equipment. This certification means that the equipment meets telecommunications network protective, operational and safety requirements as prescribed in the appropriate Terminal Equipment Technical Requirements document(s). The Department does not guarantee the equipment will operate to the user's satisfaction. Before installing this equipment, users should ensure that it is permissible to be connected to the facilities of the local telecommunications company. The equipment must also be installed using an acceptable method of connection. The customer should be aware that compliance with the above conditions may not prevent degradation of service in some situations. Repairs to certified equipment should be coordinated by a representative designated by the supplier. Any repairs or alterations

resentative designated by the supplier. Any repairs or alterations made by the user to this equipment, or equipment malfunctions, may give the telecommunications company cause to request the user to disconnect the equipment.

Users should ensure for their own protection that the electrical ground connections of the power utility, telephone lines and internal metallic water pipe system, if present, are connected together. This precaution may be particularly important in rural areas. Caution: Users should not attempt to make such connections themselves, but should contact the appropriate electric inspection authority, or electrician, as appropriate."

"NOTICE: The Ringer Equivalence Number (REN) assigned to each terminal device provides an indication of the maximum number of terminals allowed to be connected to a telephone interface. The termination on an interface may consist of any combination of devices subject only to the requirement that the sum of the Ringer Equivalence Numbers of all the devices does not exceed 5."

REN: See bottom of the computer

# RESTRICTIONS CONCERNANT LE RACCORDEMENT DE MATÉRIEL

"AVIS: L'étiquette d'Industrie Canada identifie le matériel homologué. Cette étiquette certifie que le matériel est conforme aux normes de protection, d'exploitation et de sécurité des réseaux de télécommunications, comme le prescrivent les documents concernant les exigences techniques relatives au matériel terminal. Le Ministère n'assure toutefois pas que le matériel fonctionnera à la satisfaction de l'utilisateur.

Avant d'installer ce matériel, l'utilisateur doit s'assurer qu'il est permis de le raccorder aux installations de l'entreprise locale de télécommunication. Le matériel doit également être installé en suivant une méthode acceptée de raccordement.

L'abonné ne doit pas oublier qu'il est possible que la conformité aux conditions énoncées ci-dessus n'empêche pas la dégradation du service dans certaines situations.

Les réparations de matériel homologué doivent être coordonnées par un représentant désigné par le fournisseur.

L'entreprise de télécommunications peut demander à l'utilisateur de débrancher un appareil à la suite de réparations ou de modifications effectuées par l'utilisateur ou à cause de mauvais fonctionnement.

Pour sa propre protection, l'utilisateur doit s'assurer que tous les fils de mise à la terre de la source d'énergie électrique, des lignes téléphoniques et des canalisations d'eau métalliques, s'il y en a, sont raccordés ensemble. Cette précaution est particulièrement importante dans les régions rurales. Avertissement: L'utilisateur ne doit pas tenter de faire ces raccordements luimême; il doit avoir recours à un service d'inspection des installations électriques, ou à un électricien, selon le cas." "AVIS: L'indice d'équivalence de la sonnerie (IES) assigné à chaque dispositif terminal indique le nombre maximal de terminaux qui peuvent être raccordés à une interface. La terminaison d'une interface téléphonique peut consister en une combinaison de quelques dispositifs, à la seule condition que la somme d'indices d'équivalence de la sonnerie de touts les dispositifs n'excède pas 5."

IES: Voir sous le fond de l'ordinateur

|                        | 17-Ca-1 |
|------------------------|---------|
| Canadian ICES-003      |         |
| CAN ICES-3(B)/NMB-3(B) |         |

<Only for model with wireless LAN/Bluetooth>

#### Industry Canada

This product complies with RSS210 Industry Canada. Operation is subject to the following two conditions;

- (1) this device may not cause interference, and
- (2) this device must accept any interference, including interference that may cause undesired operation of the device.

<Ne s'applique qu'aux modèes avec technologie Bluetooth/LAN sans fil/WAN sans fil>

#### Industrie Canada

Cet équipement est conforme à la norme CNR-210 d'ndustrie Canada. Son fonctionnement est

soumis aux deux conditions suivantes :

- (1) ce dispositif ne peut produire de brouillage, et
- (2) ce dispositif doit accepter le brouillage, y compris le brouillage pouvant entraîner le fonctionnement non désiré de l'appareil.

30-Ca-1-1

7-M-2

#### <Only for model with wireless LAN>

This product (local network devices) for the band 5150-5250 MHz is only indoor usage to reduce potential for harmful interference to co-channel Mobile Satellite systems. High power radars are allocated as primary users (meaning they have priority) of 5250-5350 MHz and 5650-5850 MHz and these radars could cause interference and/or damage to LELAN devices.

<Ne s'applique qu'aux modèes avec technologie LAN sans fil> Cet appareil (pour réseaux locaux radioélectriques) dans les bandes de fréquences 5150-5250 MHz est réervéàune utilisation àl'intéieur afin de réuire le risque d'interféence avec les systèmes satellites mobiles bicanaux.

Les radars forte puissance sont désignés comme étant les premiers utilisateurs (c'st-à-dire qu'Is ont la priorité) des bandes de fréquences 5250-5350 MHz et 5650-5850 MHz. Ces stations radars peuvent provoquer des interférences et/ou des dommages à ce périphérique.

30-Ca-2-1

This device has been designed to operate with the Radiall/ Larsen whip antenna, type NMO5E2400BKTNC WLAN antenna having a maximum gain of 5dB. A WLAN Antenna having a higher gain is strictly prohibited per regulations of Industry Canada. The Required antenna impedance is 50 ohms. To reduce potential radio interference to other users, the antenna type and its gain should be so chosen that the equivalent isotropically radiated power (EIRP) is not more than that required for successful communication.

Cet appareil est conçu pour opérer avec l'antenne-fouet Radiall/ Larsen, type WLAN NMO5E2400BKTNC, ayant un gain maximum de 5 dB. Les règlements d'Industrie Canada interdisent l'utilisation d'une antenne WLAN dont le gain serait supérieur à cette limite. L'antenne doit avoir une impédance de 50 ohms. Afin de réduire le risque d'interférence radioélectrique aux autres utilisateurs des bandes de fréquences, le type d'antenne et son gain doivent être tels que la puissance isotrope rayonnée équivalente (PIRE) n'est pas plus élevée que le niveau requis pour assurer la communication.

18-E-1

<Only for model with wireless LAN/wireless WAN/Bluetooth>

- This computer complies with Industry Canada radiation exposure limits set forth for an uncontrolled environment.
- This equipment has been approved for mobile operation, and unless otherwise advised in separate supplemental instructions for individual wireless transmitter(s), requires minimum 20 cm spacing be provided between antenna(s) and all person's body (excluding extremities of hands, wrist and feet) during wireless modes of operation.

<Ne s'applique qu'aux modèles avec technologie Bluetooth/ LAN sans fil/WAN sans fil>

- Cet équipement est conforme aux limites d'exposition aux rayonnements d'Industrie Canada établies pour un environnement non contrôlé.
- Cet équipement a été approuvé à des fins d'opération mobile et, sauf indication contraire, dans une notice supplémentaire concernant les émetteurs sans fil individuels, doit être utilisé en veillant qu'il y ait une distance d'au moins 20 cm entre son(ses) antenne(s) et le corps de l'utilisateur (sauf les extrémités : mains, poignets et pieds) dans les modes d'opération sans fil.

FOR USE WITH MODEL NO. : CF-AA5713A POUR UTILISER AVEC MODÈLE : CF-AA5713A 20-Ca-1

CSA C22 2 NO.213-conforming model. (The model which has description of "CSA C22 2 NO.213" in the bottom of the computer.)

THIS EQUIPMENT IS SUITABLE FOR USE IN CLASS I, DI-VISION2, GROUPS A, B, C, AND D OR NON-HAZARDOUS LOCATIONS ONLY.

WARNING-EXPLOSION HAZARD-SUBSTITUTION OF COM-PONENTS MAY IMPAIR SUITABILITY FOR CLASSI, DIVI-SION2.

When connecting and using a device manufactured by a third party, enquire to the manufacturer as to whether the device suits CLASS1, DIVISION2. 33-Ca-1

#### **External Antenna**

This device has been designed to operate with the WWAN antenna having a maximum gain of 4 dBi for the 850 MHz band, 3 dBi for the 1700 MHz band and 3 dBi for the 1900 MHz band. WWAN Antenna having a higher gain is strictly prohibited per regulations of Industry Canada. The Required antenna impedance is 50 ohms.

To reduce potential radio interference to other users, the antenna type and its gain should be so chosen that the equivalent isotropically radiated power (EIRP) is not more than that required for successful communication.

Ce dispositif a été conçu pour fonctionner avec l'antenne de réseau étendu sans fil (WWAN) avec un gain maximum de 4 dBi dans la bande de 850 MHz, 3 dBi dans la bande de 1 700 MHz et 3 dBi dans la bande de 1 900 MHz. Les règlements d'Industrie Canada interdisent l'utilisation d'une antenne WWAN dont le gain serait supérieur à cette limite. L'antenne doit avoir une impédance de 50 ohms.

Afin de réduire le risque d'interférence radioélectrique aux autres utilisateurs des bandes de fréquences, le type d'antenne et son gain doivent être tels que la puissance isotrope rayonnée équivalente (PIRE) n'est pas plus élevée que le niveau requis pour assurer la communication.

32-Ca-1-1

# For Europe

<Only for model with a "CE" mark on the bottom of the computer>

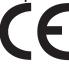

#### Declaration of Conformity (DoC)

"Hereby, Panasonic declares that this Personal Computer is in compliance with the essential requirements and other relevant provisions of the Directive 1999/5/EC."

Hint: If you want to get a copy of the original DoC of our above mentioned products, please contact our web address:

http://www.doc.panasonic.de Authorised Representative:

Panasonic Testing Centre

Panasonic Marketing Europe GmbH

Winsbergring 15, 22525 Hamburg, Germany

Network connection of Wired Modem.

The terminal equipment is intended for connection to the following public network;

In all the countries of European Economical Area and Turkey; - Public Switched Telephony Networks

Technical Features of Wired Modem.

The terminal equipment includes the following features;

- DTMF dialing
- Maximum bitrate receiving mode: 56 kbit/s
- Maximum bitrate sending mode: 33.6 kbit/s

# For Australia

#### For Used in Motor Vehicle

Warning: Notebook Computer may be installed in a motor vehicle and visible to the driver only if used to support vehicle related functions such as vehicle information, system control, rear or side observation and navigation. If the Notebook Computer is to be used for work or entertainment purposes, such as television reception, video play or other work programs, it must be installed in a position where it will NOT:

(a) be visible, directly or indirectly, to the operator of the motor vehicle; or

(b) cause distraction to drivers of other motor vehicles. Check with individual state laws to determine lawful use of this product while operating within a motor vehicle. If the visual display unit is, or is part of, a driver's aid, above rule is not applied. "Driver's aid" includes closed-circuit television security cameras, dispatch systems, navigational or intelligent highway and vehicle system equipment, rear view screens, ticket-issuing machines and vehicle monitoring devices.

35-A-1

## For India Only

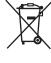

For the purpose of recycling to facilitate effective utilization of resources, please return this product to a nearby authorized collection center, registered dismantler or recycler, or Panasonic service center when disposing of this product. Please see the Panasonic website for further infor-

mation on collection centers, etc. http://www.panasonic.co.in/wps/portal/home

68-M-1

Thank you for purchasing this Panasonic product. For optimum performance and safety, please read these instructions carefully.

In these instructions, the names are referred as follows. (Windows 8) indicates Windows<sup>®</sup> 8 Operating System. (Windows 7) indicates Windows<sup>®</sup> 7 Operating System.

#### Terms and illustrations in these instructions

| CAUTION :                                         | Conditions that may result in minor or moderate injury.                                                                                                    |
|---------------------------------------------------|----------------------------------------------------------------------------------------------------|
| NOTE                                              | Useful and helpful information.                                                                                                    |
| <b>Enter</b> :                                    | Press [Enter] key.                                                                                                    |
| <b>Fn</b> + <b>F5</b> :                           | Press and hold [Fn] key, and then press [F5] key.                                                                                                    |
| Windows 8                                         |                                                                                                    |
| • Display "Charm":                                | Align the cursor to the top right (or bottom right) corner of the screen to display Charm menu. Alternatively, flick toward the center of the screen from the right edge. |
| <ul> <li>         ・         ・         ・</li></ul> | Click 🔯 (Settings) and then click ⊍ (Power).                                                                                                    |
| Windows 7                                         |                                                                                                    |
| 🚱 (Start) - [All Programs] :                      | Click 🚱 (Start), and then click [All Programs]. You may need to double-click in some cases.                                                                               |
| → :                                               | Page in these Operating Instructions or in the Reference Manual.                                                                                                    |
| Ψ <u>·</u>                                        | Reference to the on-screen manuals.                                                                                                    |

- Some illustrations are simplified to help your understanding and may look different from the actual unit.
- If you do not log on as an administrator, you cannot use some functions or cannot display some screens.
- Refer for the latest information about optional products to the catalogs, etc.
- In these instructions, the names and terms are referred as follows.
  - "Windows<sup>®</sup> 8 Pro 64-bit" as "Windows" or "Windows 8"
  - "Windows<sup>®</sup> 7 Professional 32-bit Service Pack 1" and "Windows<sup>®</sup> 7 Professional 64-bit Service Pack 1" as "Windows" or "Windows 7"
  - DVD MULTI drive as "CD/DVD drive"
  - Circular media including DVD-ROM and CD-ROM as "discs"

#### Disclaimer

Computer specifications and manuals are subject to change without notice. Panasonic Corporation assumes no liability for damage incurred directly or indirectly from errors, omissions or discrepancies between the computer and the manuals.

#### Trademarks

Microsoft<sup>®</sup>, Windows<sup>®</sup>, the Windows logo, and IntelliMouse are registered trademarks of Microsoft Corporation of the United States and/or other countries.

Intel, Core, Centrino and PROSet are either registered trademarks or trademarks of Intel Corporation.

SDXC Logo is a trademark of SD-3C, LLC.

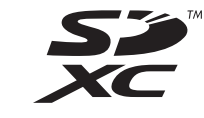

Adobe, the Adobe logo and Adobe Reader are either registered trademarks or trademarks of Adobe Systems Incorporated in the United States and/or other countries.

Bluetooth<sup>®</sup> is a registered trademark owned by Bluetooth SIG, Inc., U.S.A. and licensed to Panasonic Corporation. HDMI, the HDMI Logo and High-Definition Multimedia Interface are trademarks or registered trademarks of HDMI Licensing LLC in the United States and other countries.

Names of products, brands, etc., appearing in this manual are trademarks or registered trademarks of their respective own companies.

# **Description of Parts**

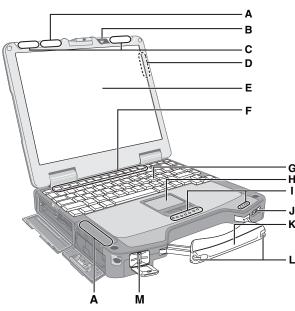

- A: Wireless LAN Antenna / Bluetooth Antenna <Only for model with wireless LAN>
  - → ₩ Reference Manual "Wireless LAN"
  - <Only for model with Bluetooth>
  - → 型 Reference Manual "Bluetooth"
- **B: Camera** 
  - <Only for model with Camera>
- C: Wireless WAN Antenna
  - <Only for model with wireless WAN>
     → ♀ ♀ Reference Manual "Wireless WAN"
- D: GPS Antenna (Rear side)
  - <Only for model with GPS>
- E: LCD
  - → ♀ Participa Reference Manual "Screen Input Operation" (Only for model with touchscreen)

#### F: Function Key

- → 型 Reference Manual "Key Combinations"
- G: Keyboard

#### H: Touch Pad

- I: LED Indicator
  - SD : SD Memory Card Indicator (Blinking: During access)
    - → 型 Reference Manual "SD Memory Card"
  - 🗲 : Wireless ready

This indicator lights when Wireless LAN, Bluetooth, and/or Wireless WAN are connected and ready. It does not necessarily indicate the On/Off condition of the wireless connection.

- → ₩ Reference Manual "Wireless LAN", "Bluetooth", "Disabling/Enabling Wireless Communication", "Wireless WAN"
- A : Caps lock
- 1 : Numeric key (NumLk)
- 1]: Scroll lock (ScrLk)
- : Hard disk drive status
- Image: Multimedia pocket device status or the second battery status.
- : Battery status
  - → E Reference Manual "Battery Power"

#### Left side

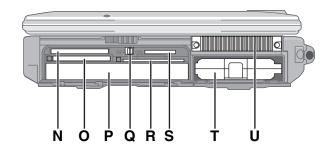

- Power status (Off: Power off/Hibernation, Green: Power on, Blinking green: Sleep)
- J: Power Switch
- K: Carrying Handle
- L: Stylus Holder
- N: ExpressCard Slot → ♀ PressCard Slot (PC Card / ExpressCard)
- O: PC Card Slot → ♥ Reference Manual "PC Card / ExpressCard"
- P: Multimedia Pocket → ♀ Peference Manual "Multimedia Pocket"
- **Q: Wireless Switch** 
  - → ♀ Reference Manual "Disabling/Enabling Wireless Communication"
- **R: Smart Card Slot** 
  - → ∰ Reference Manual "Smart Card"
- SD Memory Card Slot
   Keep SD Memory Cards Away from Infants and Small Children.
   → 1 Reference Manual "SD Memory Card"
- T: Battery Pack Specified Battery pack: CF-VZSU46AU/CF-VZSU72U
- U: Ventilation Hole (Exhaust)

# **Description of Parts**

#### **Right side**

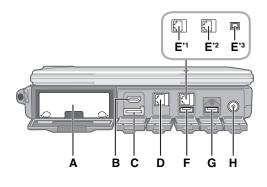

#### Rear side

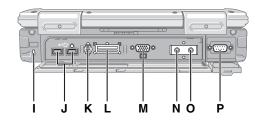

#### A: Hard Disk Drive

→ <sup>1</sup> Reference Manual "Hard Disk Drive"

B: HDMI Port

→ <sup>1</sup> *P Reference Manual* "External Display"

#### C: SIM Card Slot

<Only for model with wireless WAN> Insert the SIM card into the SIM card slot with the contact side facing down and the cut corner facing forward.

→ ∰ Reference Manual "Wireless WAN"

#### D: LAN Port

➔ ♀ ♀ Reference Manual "LAN"

- E: 2nd LAN Port<sup>\*1</sup> / Modem Port<sup>\*2</sup> / IEEE 1394 Interface Connector<sup>\*3</sup>
  - <sup>1</sup> <Only for model with 2nd LAN>
  - → 型 Reference Manual "LAN"
  - \*2 <Only for model with Modem>
  - → ∰ Reference Manual "Modem"
  - \*3 <Only for model with IEEE 1394>
  - → ∰ Reference Manual "IEEE 1394 Devices"

#### F: USB Port (2.0)

→ ∰ Reference Manual "USB Devices"

#### G: USB Port (2.0)<sup>\*4</sup> / (3.0)

- → ∰ Reference Manual "USB Devices"
- <sup>\*4</sup> Only for the Value Model

#### H: DC-IN Jack

#### I: Security Lock

A Kensington cable can be connected. For further information, read the manual that comes with the cable. Bottom

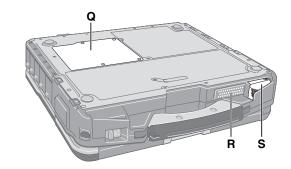

- J: USB Port (2.0)
  - → ∰ Reference Manual "USB Devices"
- K: External Antenna Connector
- L: Expansion Bus Connector
  - → ♀ ♀ Reference Manual "Port Replicator / Car Mounter"
- M: External Display Port (VGA)

→ 型 Reference Manual "External Display"

#### N: Headphone Jack

You can connect headphones or amplified speakers. When they are connected, audio from the internal speakers is not heard.

#### **O: Microphone Jack**

A condenser microphone can be used. If other types of microphones are used, audio input may not be possible, or malfunctions may occur as a result.

#### P: Serial Port

#### Q: RAM Module Slot

→ 🖓 Reference Manual "RAM Module"

#### R: Speaker

<Only for model with Camera> Do not turn the speaker volume and/or microphone volume up too loud. Feedback noise may occur.

- → ∰ Reference Manual "Key Combinations"
- S: Ventilation Hole (Intake)

• This computer contains a magnet and magnetic products at the locations circled in the illustration at right. Avoid leaving metallic object or magnetic media in contact with these areas.

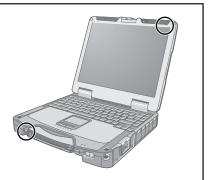

#### Preparation

① Check and identify the supplied accessories.

If you do not find the described accessories, contact Panasonic Technical Support (→ pages 39 - 43).

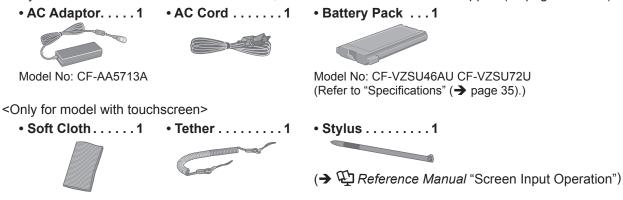

OPERATING INSTRUCTIONS (This book).....1

1

 ② Read the LIMITED USE LICENSE AGREEMENT before breaking the seal on the computer's packaging (→ page 33).

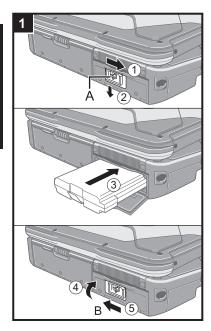

#### Inserting the Battery Pack

Slide the latch (A) to the right to unlock the cover.
 Slide the latch (A) down, and open the cover.
 Insert the battery pack until it securely fits the connector.
 Close the cover until it clicks.
 Slide the latch (B) to the left to lock the cover.

#### CAUTION

- Make sure the latch is securely locked. Otherwise the battery pack may fall when you carry the computer.
- Do not touch the terminals of the battery pack and the computer. Doing so can make the terminals dirty or damaged, and may cause malfunction of the battery pack and the computer.

#### NOTE

- Note that the computer consumes electricity even when the computer power is off. If the battery pack is fully charged, the battery will fully discharge in the following period of time:
  - When power is off: Approx. 6 weeks (with CF-VZSU46AU) / Approx. 3 weeks (with CF-VZSU72U)
  - In sleep: Approx. 3 days<sup>\*1</sup> (with CF-VZSU46AU) / Approx. 1.5 days<sup>\*1</sup> (with CF-VZSU72U)
  - In hibernation: Approx. 6 days<sup>\*1</sup> (with CF-VZSU46AU) / Approx. 3 days<sup>\*1</sup> (with CF-VZSU72U)
  - <sup>1</sup> If "Wake Up from wired LAN" is disabled, the period of time will be longer.
- When the DC plug is not connected to the computer, disconnect the AC cord from your electrical outlet. Power is consumed simply by having the AC adaptor plugged into an electrical outlet.

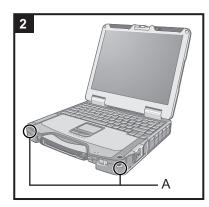

# 2 Attaching the stylus to the computer (only for model with touchscreen)

Use the tether to attach the stylus to the computer so you will not lose it. There are holes (A) to attach it.

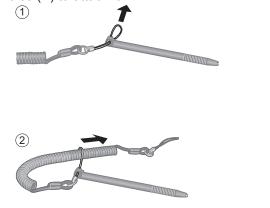

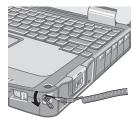

3

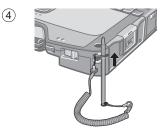

#### CAUTION

 Do not pull the tether with excessive force. The stylus may hit the computer, person's body or other objects when released.

# 3 Opening the Display

① Push and hold the latch (A), and lift open the display.

# **Getting Started**

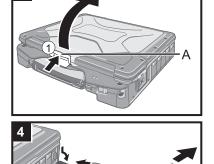

3

# 4 Connect your computer to a power outlet.

The battery charging starts automatically.

#### CAUTION

- Do not disconnect the AC adaptor and do not switch the wireless switch to on until the first-time operation procedure is completed.
- When using the computer for the first time, do not connect any peripheral device except the battery pack and AC adaptor.
  - Handling the AC adaptor
  - Problems such as sudden voltage drops may arise during periods of thunder and lightning. Since this could adversely affect your computer, an uninterruptible power source (UPS) is highly recommended unless running from the battery pack alone.

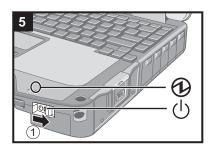

## 5 Turn on the computer.

① Slide and hold the power switch  $\bigcirc$  until the power indicator O lights.

#### CAUTION

- Do not slide the power switch repeatedly.
- The computer will forcibly be turned off if you slide and hold the power switch for 4 seconds or longer.
- Once you turn off the computer, wait for 10 seconds or more before you turn on the computer again.
- Do not perform the following operation until the drive indicator 😂 turns off.
  - Connecting or disconnecting the AC adaptor
  - Sliding the power switch

- Touching the keyboard, touch pad or touchscreen (only for model with touchscreen)
- Closing the display
- Turn on/off the wireless switch
- When the CPU temperature is high, the computer may not start up to prevent overheating of the CPU. Wait until the computer cools down, and then turn the power on again. If the computer does not power on even after cooling down, contact Panasonic Technical Support (→ pages 39 - 43).
- Any changes from the default setting of the Setup Utility must not be made until the First-time Operation is completed.

#### 6 Setup Windows.

Follow the on-screen instructions.

- The computer restarts several times. Do not touch the keyboard or touch pad, and wait until the drive indicator 🖨 has turned off.
- After the computer is turned on, the screen remains black or unchanged for a while. This is not a malfunction. Wait for a moment until the Windows setup screen appears.
- During setup of Windows, use the touch pad and clicking to move the cursor and to click an item.
- Setup of Windows will take approximately (Windows 8) 5 minutes / (Windows 7) 20 minutes. Go to the next step, confirming each message on the display.
- You can set the Wireless Network after the setup of Windows is complete.
   Windows 8 If "Choose a network" is displayed, you can select "Connect to a wireless network later".

(Windows 7) "Join a wireless network" screen may not appear.

#### CAUTION

- You can change the user name, password, image and security setting after setup of Windows.
- Remember your password. If you forget the password, you cannot use Windows. Creating a password reset disk beforehand is recommended.
- Do not use the following words for user name: CON, PRN, AUX, CLOCK\$, NUL, COM1 to COM9, LPT1 to LPT9, @. In particular, if you create a user name (account name) that includes the "@" mark, a password will be requested at the log-on screen, even if no password has been set. If you try to log on without entering a password, "The user name or password is incorrect." may be displayed and you will not be able to Windows 8 sign in / Windows 7 log on to Windows (→ page 30).

#### 7 Restart the computer.

① Shut down the computer.

#### Windows 8

- 1. Display "Charm" and click 🔯.
- 2. Click [Power] [Restart].

#### Windows 7

Click 🚱 (Start) - 💽 - [Restart].

#### 8 Create the recovery disc.

If the recovery partition of the hard disk is damaged or have some problems, you can use a recovery disc to install the OS and restore its factory default condition.

We recommend creating a recovery disc before you begin using the computer. Refer to  $\Rightarrow \bigoplus$  *Reference Manual* "Recovery Disc Creation Utility" about creating the disc.

#### NOTE

#### • PC Information Viewer

This computer periodically records the management information of the hard disk, etc. The maximum data volume for each record is 1024 bytes.

This information is only used for estimating the cause in the case when the hard disk goes down by any possibility. They are never sent to outside via network nor used for any other purpose except for the purpose described the above. To disable the function, add the check mark for [Disable the automatic save function for management information history] in [Hard Disk Status] of PC Information Viewer, and click [OK].

(→ E Reference Manual "Checking the Computer's Usage Status")

#### Before using wireless function

① Slide the wireless switch to ON.

#### (Windows 8)

② Display "Charm" and click 🔯 - [Change PC Settings] - [Wireless].

Set [Airplane mode] to [Off], and then;

set [Wi-Fi] in "Wireless device" to [On] (for wireless LAN).

set [Mobile broadband] to [On] (for wireless WAN).

set [GPS] to [On] (for wireless WAN).

set [Bluetooth] to [On] (for Bluetooth).

#### To change the partition structure

You can shrink a part of an existing partition to create unallocated disk space, from which you can create a new partition.

This computer has a single partition as default setting.

#### 1 Windows 8

Open "Computer". Right-click [Computer], then click [Manage].

To open "Computer", proceed as follows on the Start screen.

1. Right-click any empty location on the Start screen.

2. Click [All apps] on the app bar.

3. Click [Computer] under "Windows System".

#### Windows 7

Click 🚱 (Start) and right-click [Computer], then click [Manage].

- A standard user needs to enter an administrator password.
- 2 Click [Disk Management].
- ③ Right-click the partition for Windows ("c" drive in the default setting), and click [Shrink Volume].
  - The partition size depends on the computer specifications.
- ④ Input the size in [Enter the amount of space to shrink in MB] and click [Shrink].
  - You cannot input a larger number than the displayed size.
  - To select [Reinstall to the System and OS partitions.] in reinstalling the software (→ page 25), the following size is necessary for [Total size after shrink in MB].
     Windows 8) 70000 MB or more
    - Windows 7 60000 MB or more
- ⑤ Right-click [Unallocated] (the shrunk space in the step ④) and click [New Simple Volume].
- 6 Follow the on-screen instructions to make the settings, and click [Finish].

# Wait until formatting is completed.

#### NOTE

- You can create an additional partition using remaining unallocated space or newly creating unallocated space.
- To delete a partition, right-click the partition and click [Delete Volume] in the step ③.

# **Turning On**

Slide and hold the power switch  $(\bigcirc)$  ( $\Rightarrow$  page 13) until the power indicator  $(\bigcirc)$  ( $\Rightarrow$  page 13) lights.

#### NOTE

- Do not slide the power switch repeatedly.
- The computer will forcibly be turned off if you slide and hold the power switch for four seconds or longer.
- Once you turn off the computer, wait for ten seconds or more before you turn on the computer again.
- - Connecting or disconnecting the AC adaptor
  - Sliding the power switch
  - Touching the keyboard, touch pad, tablet buttons, screen or external mouse
  - · Closing the display
  - · Turn on/off the wireless switch

# **Turning Off**

① Shut down the computer.

#### Windows 8

- 1. Display "Charm" and click 🔯.
- 2. Click [Power] [Shut down].

#### Windows 7

Click 🚱 (Start) - [Shutdown].

#### NOTE

#### • Windows 8

- To turn off the computer, proceed as follows.
- ① Display "Charm" and click 🔯 [Change PC settings] [General].
- ② Click [Restart now] under "Advanced startup"
- ③ Click [Turn off your PC].

# Precautions against Starting Up/Shutting Down

- Do not do the following
  - · Connecting or disconnecting the AC adaptor
  - · Sliding the power switch
  - · Touching the keyboard, touch pad, screen or external mouse
  - Closing the display
  - Turn on/off the wireless switch

#### NOTE

- To conserve power, the following power saving methods are set at the time of purchase.
  - The screen automatically turns off after : 10 minutes (when AC adaptor is connected) of inactivity 5 minutes (when operating on battery power) of inactivity
  - The computer automatically enters sleep<sup>1</sup> after : <u>Windows 8</u> 30 minutes / <u>Windows 7</u> 20 minutes (when AC adaptor is connected) of inactivity
    - 15 minutes (when operating on battery power) of inactivity
- <sup>\*1</sup> Refer to 🖞 *Reference Manual* "Sleep and Hibernation Functions" about resuming from sleep.

**Getting Started** 

You can access the Reference Manual on the computer screen.

Reference Manual

The Reference Manual contains the practical information to help you fully enjoy the computer's performance.

#### To access the Reference Manual:

#### Windows 8

On the Start screen, click the [Manual Selector] tile, and select the Reference Manual.

#### Windows 7

Double-click [Manual Selector] on the desktop screen, and select the Reference Manual.

• Alternatively click 🚱 (Start) - [All Programs] - [Panasonic] - [On-Line Manuals] - [Reference Manual].

# Important Tips

The Important Tips will provide you with the battery information so that you can use the battery pack in the optimum condition to obtain longer operation time.

#### To access the Important Tips:

#### Windows 8

On the Start screen, click the [Manual Selector] tile, and select the Important Tips.

#### (Windows 7)

Double-click [Manual Selector] on the desktop screen, and select the Important Tips.

Alternatively click 🚱 (Start) - [All Programs] - [Panasonic] - [On-Line Manuals] - [Important Tips].

# **Operation environment**

- Place the computer on a flat stable surface not subject to shock, vibration, and danger of dropping. Do not place the computer upright or turn it over. If the computer is exposed to an extremely strong impact, it may become damaged.
- Operating environment

Temperature: Operation : -10 °C to 50 °C {14 °F to 122 °F} (IEC60068-2-1, 2)<sup>\*1</sup> Storage : -20 °C to 60 °C {-4 °F to 140 °F}

Humidity: Operation : 30% to 80% RH (No condensation) Storage : 30% to 90% RH (No condensation)

Even within the above temperature/humidity ranges, operation for a long time in extreme environments, smoking nearby, or operation in places where oil is used or where there is a lot of dust will result in the product deterioration and will shorten the product life.

- <sup>1</sup> Do not expose the skin to this product when using the product in a hot or cold environment. (→ page 4) If the computer is wet in temperatures of 0 °C {32 °F} or below, freeze damage may occur. Make sure to dry off the computer in such temperatures.
- Do not place the computer in the following areas, otherwise the computer may be damaged.
  - Near electronic equipment. Image distortion or noise may occur.
  - In extremely high or low temperature.
- As the computer can become hot during operation, keep it away from items that are sensitive to heat.

# **Handling cautions**

This computer is designed to minimize shock to parts such as the LCD and the hard disk drive and equipped with a drip-proof keyboard, but no warranty is provided against any trouble caused by shock. Be extremely careful when handling the computer.

- When carrying the computer:
  - Turn off the computer.
  - Remove all external devices, cables, PC Cards and other protruding objects.
  - Remove a disc in the CD/DVD drive.
  - Do not drop or hit the computer against solid objects.
  - Do not leave the display open.
  - Do not grip the display part.
- Do not put anything (e.g., a piece of paper) between the display and keyboard.
- When you board an airplane, take the computer with you and never put it in your checked luggage. When using the computer on airplane, follow the airline's instructions.
- When carrying a spare battery, put it in a plastic bag to protect its terminals.
- The touch pad is designed to be used by finger tip. Do not place any object on its surface and do not press down strongly with sharp-pointed or hard objects that may leave marks (e.g., nails, pencils and ball point pens).
  - Avoid any harmful substances such as oil from getting into the touch pad. The cursor may not work correctly.
- Be careful not to get injured by dropping or getting hit when carrying the computer.
- <Only for model with touchscreen>
- Use only the included stylus to touch the touchscreen. Do not place any object on its surface and do not press
  down strongly with sharp-pointed or hard objects that may leave marks (e.g., nails, pencils and ball point pens).
- Do not use the touchscreen when dust or dirt (e.g., oil) is on the screen. Otherwise foreign particles on the screen/ stylus can scratch the screen surface or obstruct the stylus operation.
- Use the stylus only for touching the screen. Using it for any other purpose may damage the stylus and result in scratches on the screen.

#### When using peripheral devices

Follow these instructions and the Reference Manual to avoid any damage to the devices. Carefully read the instruction manuals of the peripheral devices.

- Use the peripheral devices conforming to the computer's specifications.
- Connect to the connectors in the correct direction.
- If it is hard to insert, do not try forcibly but check the connector's shape, direction, alignment of pins, etc.
- If screws are included, fasten them securely.
- Remove the cables when you carry the computer. Do not pull the cables forcibly.

#### Preventing your computer from unauthorized use via wireless LAN/Bluetooth/wireless WAN

<Only for model with wireless LAN/Bluetooth/wireless WAN>

• Before using wireless LAN/Bluetooth/wireless WAN, make the appropriate security settings such as data encryption.

#### Battery Recalibration

• The battery recalibration may take a long time due to the large battery capacity. This is not a malfunction. </br><When performing "Battery Recalibration" after shutting down Windows>

#### Only for model with CF-VZSU46AU

- Full charge: Approximately 4.5 hours (with Main Battery) / 8 hours (with Main Battery + Second Battery)
- Complete discharge: Approximately 4.0 hours (with Main Battery) / 6.0 hours (with Main Battery + Second Battery)

#### Only for model with CF-VZSU72U

- Full charge: Approximately 2.5 hours (with Main Battery) / 6 hours (with Main Battery + Second Battery)
- Complete discharge: Approximately 3 hours (with Main Battery) / 6 hours (with Main Battery + Second Battery)

When performing "Battery Recalibration" without shutting down Windows, it may take more time to charge / discharge.

# Maintenance

#### To clean the LCD panel

If drops of water or other stains get on the surface of the LCD panel, wipe them off immediately. Failure to do so may result in staining.

<Only for model with touchscreen>

Use the soft cloth included with the computer. (For further information, refer to "Suggestions About Cleaning the LCD Surface". → ∰ Reference Manual "Screen Input Operation")

#### To clean areas other than the LCD panel

Wipe with a soft dry cloth such as gauze. When using detergent, dip a soft cloth in water-diluted detergent and wring it thoroughly.

#### CAUTION

- Do not use benzene, thinner, or rubbing alcohol since it may adversely affect the surface causing discoloration, etc.
   Do not use commercially-available household cleaners and cosmetics, as they may contain components harmful to the surface.
- Do not apply water or detergent directly to the computer, since liquid may enter inside of the computer and cause malfunction or damage.

Installing software will return the computer to the default condition. When you install the software, the hard disk data will be erased.

Back up important data to other media or an external hard disk before installation.

#### CAUTION

- Do not delete the Recovery Partition on the hard disk. The disk space in the partition is not available to store data.
  - To check the Recovery Partition, perform the following methods.
  - ① Windows 8

Open "Computer". Right-click [Computer], then click [Manage].

- To open "Computer", proceed as follows on the Start screen.
- 1. Right-click any empty location on the Start screen.
- 2. Click [All apps] on the app bar.
- 3. Click [Computer] under "Windows System".

#### Windows 7

Click 💿 (Start) and right-click [Computer], then click [Manage].

- A standard user needs to enter an administrator password.
- 2 Click [Disk Management].

#### Hard Disk Recovery

You can reinstall the OS that was pre-installed at the time of purchase (Windows 8 or Windows 7). **Preparation** 

- Remove all peripherals.
- Connect the AC adaptor and do not remove it until installation is complete.

#### Windows 8

**Useful Information** 

#### 1 Perform "Remove everything and reinstall Windows".

- ① Display "Charm" and click 🔯 [Change PC settings] [General].
- 2 Click [Get Started] under "Remove everything and reinstall Windows".
- ③ Select the option.
  - Just remove my files
    - Perform the reinstallation of the Windows in a few moments (Approximately 20 minutes).
  - Fully clean the drive

By fully cleaning, the deleted files can not be recovered easily and the security level will be increased. The processing time will be longer (Approximately 140 minutes).

Follow the on-screen instructions.

- After the reinstallation, the computer will restart.
- Do not interrupt installation, for example by turning off the computer or pressing <u>Ctrl</u> + <u>Alt</u> + <u>Del</u>.
   Otherwise installation may become unavailable as Windows may not start up or the data may be corrupted.

#### 2 Perform the "First-time Operation" (→ page 18).

#### NOTE

• The date and time, and the time zone may not be correct. Be sure to set them correctly.

#### 3 Perform Windows Update.

#### 4 <Only for model with TPM> Clear TPM.

- ① Right-click any empty location on the Start screen, and click [All apps] on the app bar.
- 2 Click [Run] under "Windows System" input [tpm.msc] and click [OK].
- ③ Click [Clear TPM...] under "Actions" on the right of the "TPM Manager on Local Computer" screen.
- ④ Click [Restart] of the "Manage the TPM security hardware" screen. The computer will restart.
- 5 When "TPM configuration change was requested to ..." is displayed, press **F12**.
  - The desktop screen appears.
- 6 Click the Desktop tile, and when "TPM is ready" appears, click [Close].

#### Windows 7

- 1 Turn on the computer, and press **F2** or **Del** while [Panasonic] boot screen is displayed. The Setup Utility starts up.
  - If the [Panasonic] boot screen is not displayed, turn on the computer while holding down **F2** or **Del**.
  - If the password is requested, enter the Supervisor Password.

#### 2 Write down all of the contents of the Setup Utility and press F9.

At the confirmation message, select [Yes] and press Enter.

#### 3 Press **F10**.

At the confirmation message, select [Yes] and press **Enter**. Computer will restart.

- 4 Press **F2** or **Del** while [Panasonic] boot screen is displayed. The Setup Utility starts up.
  - If the password is requested, enter the Supervisor Password.
- 5 Select the [Exit] menu, then select [Recovery Partition] and press **Enter**.
- 6 Click [Reinstall Windows] and click [Next]. The License Agreement screen appears.
- 7 Click [Yes, I agree to the provisions above and wish to continue!] and click [Next].
- 8 Select the settings and click [Next].
  - [Reinstall Windows to the whole Hard Disk to factory default.] Select this option when you want to reinstall Windows to the factory default. After reinstallation, you can create a new partition. For how to create a new partition, refer to "To change the partition structure" (→ page 19).
  - [Reinstall to the System and OS partitions.]<sup>\*1</sup>
     Select this option when the hard disk has already been divided into several partitions. For how to create a new partition, refer to "To change the partition structure" (→ page 19).
     You can keep the partition structure.

This does not appear if Windows cannot be reinstalled to the partition containing boot files and the area usable by Windows.

- 9 At the confirmation message, click [OK].
- 10 Select OS (32bit or 64bit) and click [OK].
- 11 At the confirmation message, click [OK].

Reinstallation starts according to the instructions on the screen.

- Do not interrupt installation, for example by turning off the computer or pressing <u>Ctrl</u> + <u>Alt</u> + <u>Del</u>.
   Otherwise installation may become unavailable as Windows may not start up or the data may be corrupted.
- 12 When ending screen is displayed, click [OK] to turn off the computer.

#### 13 Turn on the computer.

- If the password is requested, enter the Supervisor Password.
- 14 Perform the "First-time Operation" (→ page 18).
- 15 Start the Setup Utility and change the settings as necessary.
- 16 Perform Windows Update.

#### Using Recovery Disc

Use the Recovery Disc in the following conditions.

- You have forgotten the administrator password.
- Installation is not complete. The recovery partition in the hard disk may be broken.
- (Windows 7) <Only for Windows 7 downgrade model> To change OS from Windows 7 to Windows 8, or vice versa.

#### NOTE

(Windows 7) To change OS from 32 bit to 64 bit, or vice versa, install OS using the recovery partition in the hard disk.

#### Preparation

- Prepare the following items:
  - Recovery Disc (→ ﷺ Reference Manual "Recovery Disc Creation Utility")
  - DVD drive .
- Remove all peripherals.
- Connect the AC adaptor and do not remove it until installation is complete.

#### 1 Start the Setup Utility.

#### (Windows 8)

- 1 Display "Charm" and click 💽 [Change PC settings] [General].
- Click [Restart now] under "Advanced startup".
- ③ Click [Troubleshoot] [Advanced options] [UEFI Firmware Settings] [Restart].

#### Windows 7

Turn on the computer, and press **F2** or **DeI** while [Panasonic] boot screen is displayed.

- If the [Panasonic] boot screen is not displayed, turn on the computer while holding down F2 or Del.
- If the password is requested, enter the Supervisor Password.

#### 2 Write down all of the contents of the Setup Utility and press F9.

At the confirmation message, select [Yes] and press Enter.

## Check the [UEFI Boot] setting of the Setup Utility.

[UEFI Boot] should be set to as follows. When the recovery disc for Windows 8 is used: [Enabled] When the recovery disc for Windows 7 is used: [Disabled]

## Set the Recovery Disc into the DVD drive.

#### Press F10.

At the confirmation message, select [Yes] and press Enter. Computer will restart.

#### Press F2 or Del while [Panasonic] boot screen is displayed.

The Setup Utility starts up.

- If the password is requested, enter the Supervisor Password.
- 7 Select the [Exit] menu, then select your DVD drive in [Boot Override].

#### 8 Press Enter.

The computer will restart.

- 9 Click [Reinstall Windows] and click [Next].
- (Windows 8) At the confirmation message, click [YES]. 10
- 11 At the License Agreement screen, click [Yes, I agree to the provisions above and wish to continue!] and click [Next].
- 12 Select the setting and click [Next].
- 13 When the recovery disc for Windows 8 is used, click [Next]. When the recovery disc for Windows 7 is used, select the setting and click [Next].
  - [Reinstall Windows to the whole Hard Disk to factory default.] Select this option when you want to install Windows to the factory default. After installation, you can create a new partition. For how to create a new partition, refer to "To change the partition structure" (> page 19).
  - [Reinstall to the System and OS partitions.]<sup>2</sup> Select this option when the hard disk has already been divided into several partitions. For how to create a new partition, refer to "To change the partition structure" ( $\rightarrow$  page 19). You can keep the partition structure.

This does not appear if Windows cannot be installed to the recovery partition and the area usable by Windows.

3

4

5

6

#### 14 At the confirmation message, click [YES].

Installation starts according to the instructions on the screen. (It will take approximately 30 - 45 minutes.)

• Do not interrupt installation, for example by turning off the computer or pressing **Ctrl** + **Alt** + **Del**. Otherwise installation may become unavailable as Windows may not start up or the data may be corrupted.

#### **15** When ending screen is displayed, remove the Recovery Disc. Follow the on-screen instructions. Some models may take approximately 40 minutes.

16 Perform the "First-time Operation" ( $\rightarrow$  page 18).

NOTE

• The date and time, and the time zone may not be correct. Be sure to set them correctly.

- 17 Start the Setup Utility and change the settings as necessary.
- 18 Perform Windows Update.
- 19 (Windows 8) < Only for model with TPM> Clear TPM ( $\rightarrow$  page 24).

Follow the instructions below when a problem has occurred. There is also an advanced troubleshooting guide in the "Reference Manual". For a software problem, refer to the software's instruction manual. If the problem persists, contact Panasonic Technical Support ( $\rightarrow$  pages 39 - 43). You can also check the computer's status in the PC Information Viewer ( $\rightarrow$   $\bigcirc$  Reference Manual "Troubleshooting (Advanced)").

#### Starting Up

| Cannot start up.<br>The power indicator or bat-<br>tery indicator is not lit.                                    | <ul> <li>Connect the AC adaptor.</li> <li>Insert a fully charged battery.</li> <li>Remove the battery pack and the AC adaptor, then connect them again.</li> <li>If a device is connected to the USB port, disconnect the device, or set [USB Port] or [Legacy USB Support] to [Disable] in the [Advanced] menu of the Setup Utility.</li> <li>If a device is connected to the ExpressCard slot, disconnect the device, or set [ExpressCard Slot] to [Disable] in the [Advanced] menu of the Setup Utility.</li> <li>Press Fn + F8 to turn off the concealed mode.</li> <li>Check the [UEFI Boot] setting of the Setup Utility. [UEFI Boot] should be set to [Windows 8 [Enabled] / [Uindows 7 [Disable]].</li> </ul>                            |
|----------------------------------------------------------------------------------------------------|----------------------------------------------------------------------------------------------------|
| The power is turned on but<br>"Warming up the system (up<br>to 32 minutes)" appears.                             | <ul> <li>The computer is warming up before start up. Wait for the computer to start up (takes<br/>up to 32 minutes). If, "Cannot warm up the system" is displayed, the computer failed to<br/>warm up and will not start. In this case, turn off the computer, leave it in an environment<br/>of 5 °C {41 °F} or higher temperature for about an hour, and then turn on the power<br/>again.</li> </ul>                                                                                                    |
| After adding or changing<br>the RAM module, the power<br>is turned on but nothing is<br>displayed on the screen. | • Turn off the computer and remove the RAM module, then confirm whether the RAM module has compliant to specification. When the RAM module has conformed to specification, install it again.                                                                                                    |
| The computer does not<br>enter sleep mode while the<br>screen saver is running. (The<br>screen stays black.)     | <ul> <li>Slide and hold the power switch for 4 seconds or longer to shut down the computer forc-<br/>ibly. (Data not saved will be lost.) Then disable the screen saver.</li> </ul>                                                                                                    |
| You have forgotten the pass-<br>word.                                                                            | <ul> <li>Supervisor Password or User Password: Contact Panasonic Technical Support<br/>(→ pages 39 - 43).</li> <li>Administrator password:</li> <li>If you have a password reset disk, you can reset the administrator password. Set the disk and enter any wrong password, then follow the on-screen instructions and set a new password.</li> <li>If you do not have a password reset disk, reinstall (→ page 24) and set up Windows, and then set a new password.</li> </ul>                                                                                                    |
| "Remove disks or other<br>media. Press any key to<br>restart" or a similar message<br>appears.                   | <ul> <li>A floppy disk is in the drive (optional) and it does not contain system startup information. Remove the floppy disk and press any key.</li> <li>If a device is connected to the USB port, disconnect the device, or set [USB Port] or [Legacy USB Support] to [Disabled] in the [Advanced] menu of the Setup Utility.</li> <li>If a device is connected to the ExpressCard slot, disconnect the device, or set [ExpressCard Slot] to [Disabled] in the [Advanced] menu of the Setup Utility.</li> <li>If the problem persists after removing the disk, it may be a hard disk failure. Contact Panasonic Technical Support (→ pages 39 - 43).</li> <li>Set [UEFI Boot] to [Disabled] in the [Boot] menu of the Setup Utility.</li> </ul> |
| Windows startup and opera-<br>tion is slow.                                                                      | <ul> <li>Press F9 in the Setup Utility (→ € Reference Manual "Setup Utility") to return the Setup Utility settings (excluding the passwords) to the default values. Start the Setup Utility and make the settings again. (Note that the processing speed depends on the application software, so this procedure may not make Windows faster.)</li> <li>If you installed a resident software after purchase, turn off the residence.</li> </ul>                                                                                                    |

## Starting Up

| The date and time are incor-<br>rect.                                        | <ul> <li>Make the correct settings.</li> <li>① Open the Control Panel.</li> <li>Windows 8 <ol> <li>Right-click any empty location on the Start screen.</li> <li>Click [All apps] on the app bar.</li> <li>Click [Control Panel] under "Windows System".</li> </ol> </li> <li>Windows 7 <ul> <li>Click (Start) - [Control Panel].</li> <li>Click [Clock, Language, and Region] - [Date and Time].</li> </ul> </li> <li>If the problem persists, the internal clock battery may need to be replaced. Contact Panasonic Technical Support (→ pages 39 - 43).</li> <li>When the computer is connected to LAN, check the date and time of the server.</li> <li>The 2100 A.D. or later year will not be correctly recognized on this computer.</li> </ul>                                                                                                    |
|------------------------------------------------------------------------------|----------------------------------------------------------------------------------------------------|
| [Executing Battery Recali-<br>bration] screen appears.                       | • The Battery Recalibration was cancelled before Windows was shut down last time. To start up Windows, turn off the computer by the power switch, and then turn on.                                                                                                    |
| [Enter Password] does not<br>appear when resuming from<br>sleep/hibernation. | <ul> <li>Select [Enabled] in [Password On Resume] in the [Security] menu of the Setup Utility<br/>(&gt; Paraference Manual "Setup Utility").</li> <li>The Windows password can be used instead of the password set in the Setup Utility.</li> <li>Open the Control Panel.</li> <li>Windows 8</li> <li>1. Right-click any empty location on the Start screen.</li> <li>2. Click [All apps] on the app bar.</li> <li>3. Click [Control Panel] under "Windows System".</li> <li>Windows 7</li> <li>Click @ (Start) - [Control Panel].</li> <li>② Click [User Accounts and Family Safety] - [Add or remove user accounts].</li> <li>③ Click [System and Security] - [Power Option] - [Require a password when the computer wakes] and add a check mark for [Require a password].</li> </ul>                                                                                                    |
| Cannot resume.                                                               | <ul> <li>One of the following operations may have been carried out. Slide the power switch turn on the computer. Data not saved will be lost.</li> <li>In sleep mode, the AC adaptor or battery pack was disconnected, or a peripheral was connected or disconnected.</li> <li>The power switch was slid for four seconds or longer to forcibly turn off the computer.</li> <li>An error may occur when the computer automatically enters the sleep or hibernation mode while the screensaver is active. In this case, turn off the screensaver or change the pattern of the screensaver.</li> </ul>                                                                                                    |
| Other startup problems.                                                      | <ul> <li>Press F9 in the Setup Utility ( P P Reference Manual "Setup Utility") to return the Setup Utility settings (excluding the passwords) to the default values. Start the Setup Utility and make the settings again.</li> <li>Remove all peripheral devices.</li> <li>Check to see if there was a disk error.</li> <li>() Remove all peripheral devices including an external display.</li> <li>(2) Open "Computer"</li> <li>Windows 8 <ol> <li>Right-click any empty location on the Start screen.</li> <li>Click [All apps] on the app bar.</li> <li>Click [Computer] under "Windows System".</li> <li>Windows 7 </li> <li>Click [Computer] on the app bar.</li> <li>Click [Local Disk (C:)], and click [Properties].</li> <li>(4) Click [Tools] - [Check Now].</li> <li>A standard user needs to enter an administrator password.</li> <li>(5) Select the option in [Check disk options] and click [Start].</li> <li>(6) Click [Schedule disk check] and restart the computer.</li> </ol> </li> <li>Windows 7 Start the computer in Safe Mode and check the error details. When the [Panasonic] boot screen disappears<sup>-1</sup> at startup, press and hold F8 until the Windows Advanced Options Menu is displayed. Select the Safe Mode and press Enter. "When [Password on boot] is set to [Enabled] in the [Security] menu of the Setup Utility, [Enter Password] appears after the [Panasonic] boot screen disappears. As soon as you enter the password and press Enter, press and hold F8.</li></ul> |

| Even after entering the pass-                                                                    | <ul> <li>The computer may be in ten-key mode.</li></ul>                                                                                                    |
|--------------------------------------------------------------------------------------------------|----------------------------------------------------------------------------------------------------|
| word, password input screen                                                                      | If the NumLk indicator 1 lights, press NumLk to disable the ten-key mode, and then input. <li>The computer may be in Caps Lock mode.</li>                                                                                                    |
| is displayed again.                                                                              | If the Caps Lock indicator A lights, press Caps Lock to disable the Caps Lock mode, and then input.                                                                                                    |
| Cannot log on to Windows.<br>("The user name or pass-<br>word is incorrect." is dis-<br>played.) | <ul> <li>The user name (account name) includes the "@" mark.</li> <li>If another user account name exists:<br/>Log on to Windows using another user account name, and delete the account name that includes "@". Then create a new account name.</li> <li>If no other account name exists:<br/>You need to reinstall Windows (→ page 24).</li> </ul> |

| <ul><li>Remove the USB device and the ExpressCard.</li><li>Wait 1 or 2 minutes. It is not a malfunction.</li></ul> |
|----------------------------------------------------------------------------------------------------|

#### Display

| No display.                                                                        | <ul> <li>The external display is selected. Press Fn + F3 or F1 + P to switch the display. Wait until the display has been switched completely before pressing Fn + F3 or F1 + P again.</li> <li>When using an external display,</li> <li>Check the cable connection.</li> <li>Turn on the display.</li> <li>Check the settings of external display.</li> <li>The display is turned off by the power-saving function. To resume, do not press the direct selection keys, but press any other key like Ctrl.</li> <li>The computer entered sleep or hibernation by the power-saving function. To resume, slide the power switch.</li> </ul> |
|------------------------------------------------------------------------------------|----------------------------------------------------------------------------------------------------|
| The screen is dark.                                                                | <ul> <li>The screen is darker when the AC adaptor is not connected. Press <b>Fn</b> + <b>F2</b> and adjust the brightness. As you increase the brightness, battery consumption increases. You can separately set the brightness for when the AC adaptor is connected and when not connected.</li> <li>Press <b>Fn</b> + <b>F8</b> to turn off the concealed mode.</li> </ul>                                                                                                    |
| The screen does not be-<br>come bright even if pressing<br><b>Fn</b> + <b>F2</b> . | • The brightness is set low to avoid malfunction where surrounding temperature is high. Use it in an environment of between -10 °C and 50 °C {14 °F to 122 °F}.                                                                                                    |
| The screen is disordered.                                                          | <ul> <li>Changing the number of display colors and resolution may affect the screen. Restart the computer.</li> <li>Connecting/disconnecting an external display may affect the screen. Restart the computer.</li> <li>Resuming from sleep or hibernation may affect the screen of the external display. Restart the computer.</li> </ul>                                                                                                    |
| During Simultaneous display,<br>one of the screens becomes<br>disordered.          | <ul> <li>When using the Extended Desktop, use the same display colors for the external display as those used by the LCD.</li> <li>Simultaneous display cannot be used until Windows startup is complete (during Setup Utility, etc.).</li> </ul>                                                                                                    |
| The external display does not work normally.                                       | • If the external display does not support the power saving function, it may not work nor-<br>mally when the computer enters the power saving mode. Turn off the external display.                                                                                                    |

| Display                                                                                          |                                                                                                    |
|--------------------------------------------------------------------------------------------------|----------------------------------------------------------------------------------------------------|
| <only for="" gps="" model="" with=""><br/>The cursor cannot be con-<br/>trolled properly.</only> | <ul> <li>Operate the following steps.</li> <li>Starting the Setrup Utility<br/>Restart the computer and press <b>F2</b> or <b>De1</b> while [Panasonic] boot screen is displayed.</li> <li>Set [GPS] to [Disable] in the sub-menu of [Serial and Parallel Port Settings] in the [Advanced] menu of the Setup Utility.</li> <li>Press <b>F10</b> and select [Yes] at the confirmation message, and press <b>Enter</b>. The computer will restart.</li> <li>Log on to Windows as an administrator.</li> <li><b>Windows 8</b> <ol> <li>Right-click any empty location on the Start screen, and click [All apps] on the app bar.</li> <li>Click [Run] under "Windows System", input [c:\util\\drivers\gps\GPS.reg] and click [OK].</li> </ol> </li> <li><b>Windows 7</b> Click <b>(</b>Start) and input "c:\util\\drivers\gps\GPS.reg" in [Search programs and files], and press <b>Enter</b>. </li> <li>Click [Yes], click [Yes], and click [OK]. Then restart the computer.</li> <li>Press <b>F10</b> and select [Yes] at the confirmation message, and press <b>Enter</b>.</li> </ul> |

## Touch Pad / Touchscreen (only for model with touchscreen)

| The cursor does not work.                                                                                           | <ul> <li>When using the external mouse, connect it correctly.</li> <li>Restart the computer using the keyboard.</li> <li>If the computer does not respond to keyboard commands, read "No response"<br/>(→ page 32).</li> </ul> |
|----------------------------------------------------------------------------------------------------|----------------------------------------------------------------------------------------------------|
| Cannot input using the touch pad.                                                                                   | <ul> <li>Set [Touch Pad] to [Enabled] in the [Main] menu of the Setup Utility.</li> <li>The drivers for some mice may disable the touch pad. Check your mouse's operating instructions.</li> </ul>                             |
| <only for="" model="" touch<br="" with="">screen&gt;<br/>Cannot input using the<br/>touchscreen.</only>             | <ul> <li>Set [Touchscreen Mode] to [Auto] or [Tablet] in the [Main] menu of the Setup Utility.</li> <li>Set [Touchscreen] to [Enabled] in the [Advanced] menu of the Setup Utility.</li> </ul>                                 |
| Cannot point the correct posi-<br>tion using the included stylus.                                                   | <ul> <li>Perform the touchscreen calibration (→ ♀ Perform the touchscreen calibration (→ ♀ ♀) Reference Manual "Screen Input Operation").</li> </ul>                                                                           |
| Windows 8<br><only for="" model="" touch-<br="" with="">screen&gt;<br/>"Charm" does not always ap-<br/>pear.</only> | <ul> <li>Flick toward the center of the screen from the right edge.</li> <li>Use the included pen.</li> </ul>                                                                                                    |

#### On-screen Document

| Windows 7<br>The document of PDF for-<br>mat is not displayed. | <ul> <li>Install Adobe Reader.         <ol> <li>Log on to Windows as an administrator.</li> <li>Click (Start) and input "c:\util\reader\en\Pinstall.bat" in [Search programs and files] then press Enter.</li> <li>Update Adobe Reader to its latest version.</li></ol></li></ul> |
|----------------------------------------------------------------|----------------------------------------------------------------------------------------------------|
|                                                                | - [Check for Updates].                                                                                                    |

#### Others

| No response.                                           | <ul> <li>Press <u>Ctrl</u>+<u>Shift</u>+<u>Esc</u> to open Task Manager and close the software application that is not responding.</li> <li>An input screen (e.g., password input screen at startup) may be hidden behind another window. Press <u>Alt</u>+<u>Tab</u> to check.</li> <li>Slide the power switch for 4 seconds or longer to shut down the computer, and then slide the power switch to turn it on. If the application program does not work normally, uninstall and reinstall the program. To uninstall,</li> <li>① Open the Control Panel.</li> <li><u>Windows</u></li> <li>1. Right-click any empty location on the Start screen.</li> <li>2. Click [All apps] on the app bar.</li> <li>3. Click [Control Panel] under "Windows System".</li> <li><u>Windows</u></li> <li><u>Windows</u></li> <li><u>Click</u> [Start) - [Control Panel].</li> <li>② Click [Program] - [Uninstall a program].</li> </ul> |
|--------------------------------------------------------|----------------------------------------------------------------------------------------------------|
| The recovery disc for<br>Windows 8 is not functioning. | • Perform recovery using the recovery disc for Windows 7 first, and then perform recovery using the recovery disc for Windows 8.                                                                                                    |

# LIMITED USE LICENSE AGREEMENT

THE SOFTWARE PROGRAM(S) ("PROGRAMS") FURNISHED WITH THIS PANASONIC PRODUCT ("PRODUCT") ARE LICENSED ONLY TO THE END-USER ("YOU"), AND MAY BE USED BY YOU ONLY IN ACCORDANCE WITH THE LICENSE TERMS DESCRIBED BELOW. YOUR USE OF THE PROGRAMS SHALL BE CONCLUSIVELY DEEMED TO CONSTITUTE YOUR ACCEPTANCE OF THE TERMS OF THIS LICENSE.

Panasonic Corporation has developed or otherwise obtained the Programs and hereby licenses their use to you. You assume sole responsibility for the selection of the Product (including the associated Programs) to achieve your intended results, and for the installation, use and results obtained therefrom.

#### LICENSE

- A. Panasonic Corporation hereby grants you a personal, non-transferable and non-exclusive right and license to use the Programs in accordance with the terms and conditions stated in this Agreement. You acknowledge that you are receiving only a LIMITED LICENSE TO USE the Programs and related documentation and that you shall obtain no title, ownership nor any other rights in or to the Programs and related documentation nor in or to the algorithms, concepts, designs and ideas represented by or incorporated in the Programs and related documentation, all of which title, ownership and rights shall remain with Panasonic Corporation or its suppliers.
- B. You may use the Programs only on the single Product which was accompanied by the Programs.
- C. You and your employees and agents are required to protect the confidentiality of the Programs. You may not distribute or otherwise make the Programs or related documentation available to any third party, by time-sharing or otherwise, without the prior written consent of Panasonic Corporation.
- D. You may not copy or reproduce, or permit to be copied or reproduced, the Programs or related documentation for any purpose, except that you may make one (1) copy of the Programs for backup purposes only in support of your use of the Programs on the single Product which was accompanied by the Programs. You shall not modify, or attempt to modify, the Programs.
- E. You may transfer the Programs and license them to another party only in connection with your transfer of the single Product which was accompanied by the Programs to such other party. At the time of such a transfer, you must also transfer all copies, whether in printed or machine readable form, of every Program, and the related documentation, to the same party or destroy any such copies not so transferred.
- F. You may not remove any copyright, trademark or other notice or product identification from the Programs and you must reproduce and include any such notice or product identification on any copy of any Program.

YOU MAY NOT REVERSE ASSEMBLE, REVERSE COMPILE, OR MECHANICALLY OR ELECTRONICALLY TRACE THE PROGRAMS, OR ANY COPY THEREOF, IN WHOLE OR IN PART.

YOU MAY NOT USE, COPY, MODIFY, ALTER, OR TRANSFER THE PROGRAMS OR ANY COPY THEREOF, IN WHOLE OR IN PART, EXCEPT AS EXPRESSLY PROVIDED IN THE LICENSE.

IF YOU TRANSFER POSSESSION OF ANY COPY OF ANY PROGRAM TO ANOTHER PARTY, EXCEPT AS PER-MITTED IN PARAGRAPH E ABOVE, YOUR LICENSE IS AUTOMATICALLY TERMINATED.

#### TERM

This license is effective only for so long as you own or lease the Product, unless earlier terminated. You may terminate this license at any time by destroying, at your expense, the Programs and related documentation together with all copies thereof in any form. This license will also terminate effective immediately upon occurrence of the conditions thereof set forth elsewhere in this Agreement, or if you fail to comply with any term or condition contained herein. Upon any such termination, you agree to destroy, at your expense, the Programs and related documentation together with all copies thereof in any form.

YOU ACKNOWLEDGE THAT YOU HAVE READ THIS AGREEMENT, UNDERSTAND IT AND AGREE TO BE BOUND BY ITS TERMS AND CONDITIONS. YOU FURTHER AGREE THAT IT IS THE COMPLETE AND EXCLUSIVE STATE-MENT OF THE AGREEMENT BETWEEN US, WHICH SUPERSEDES ANY PROPOSAL OR PRIOR AGREEMENT, ORAL OR WRITTEN, AND ANY OTHER COMMUNICATIONS BETWEEN US, RELATING TO THE SUBJECT MAT-TER OF THIS AGREEMENT.

#### GOVERNMENT RESTRICTED RIGHTS.

The Software is provided with "RESTRICTED RIGHTS." Use duplication or disclosure by the government is subject to restrictions as set forth in FAR52.227-14 and DFAR252. 227-7013 et seq. or their successors. Use of the Software by the government constitutes acknowledgement of Intel's proprietary rights therein. Contractor or Manufacturer is Intel Corporation, 2200 Mission College Blvd., Santa Clara, CA 95052.

Le(s) logiciel(s) (les "Logiciels") fournis avec ce produit Panasonic (le "Produit") sont exclusivement concédés en licence à l'utilisateur ultime ("vous"), et ils ne peuvent être utilisés que conformément aux clauses contractuelles cidessous. En utilisant les logiciels, vous vous engagez de manière définitive à respecter les termes, clauses et conditions des présentes.

Panasonic Corporation a mis au point ou obtenu les Logiciels et vous en concède l'utilisation par les présentes. Vous assumez l'entière responsabilité du choix de ce Produit (y compris des Logiciels associés) pour obtenir les résultats escomptés, ainsi que de l'installation, de l'utilisation et des résultats obtenus.

#### Licence

- A. Panasonic Corporation vous octroie par les présentes le droit et la licence personnels, non cessibles et non exclusifs d'utiliser les Logiciels conformément aux termes, clauses et conditions de ce contrat. Vous reconnaissez ne recevoir qu'un droit limité d'utiliser les Logiciels et la documentation les accompagnant et vous vous engagez à n' obtenir aucun droit de titre, propriété ni aucun autre droit vis-à-vis des Logiciels et de la documentation les accompagnant ni vis-à-vis des algorithmes, concepts, dessins, configurations et idées représentés par ou incorporés dans les Logiciels et la documentation les accompagnant, dont les titres, propriété et droits resteront tous à Panasonic Corporation ou à leurs propriétaires.
- B. Vous ne pouvez utiliser les Logiciels que sur le Produit unique qui est accompagné par les Logiciels.
- C. Vous et vos employés ou agents êtes requis de protéger la confidentialité des Logiciels. Vous ne pouvez ni distribuer ni mettre les Logiciels et la documentation les accompagnant à la disposition d'un tiers, par partage de temps ou de quelque autre manière que ce soit, sans l'autorisation écrite préalable de Panasonic Corporation.
- D. Vous ne pouvez ni copier ni reproduire ni permettre la copie ni la reproduction des Logiciels ni de la documentation les accompagnant pour quelque fin que ce soit, à l'exception d'une (1) copie des Logiciels à des fins de sauvegarde uniquement pour soutenir votre utilisation des Logiciels sur le Produit unique qui est accompagné par les Logiciels. Vous ne pouvez ni modifier ni tenter de modifier les Logiciels.
- E. Vous ne pouvez céder les Logiciels et en octroyer la licence à une autre partie qu'en rapport avec votre cession du Produit unique qui est accompagné par les Logiciels à cette autre partie. Au moment de cette cession, vous devez céder également toutes les copies, que ce soit sous forme imprimée ou lisible par la machine, de tous les Logiciels ainsi que de la documentation les accompagnant, à la même partie ou détruire les copies non cédées.
- F. Vous ne pouvez retirer aucune marque de droits d'auteur, marque de commerce ou autre ni aucune identification de produit des Logiciels et vous devez reproduire et inclure toutes ces notices ou identifications de produit sur toutes les copies des Logiciels.

Vous ne pouvez assembler en sens inverse, compiler en sens inverse ni retracer les Logiciels ni aucune de leurs copies, de façon électronique ou mécanique, en tout ou en partie.

Vous ne pouvez utiliser, copier, modifier, altérer ni céder les Logiciels ni aucune de leurs copies, en tout ou en partie, à l'exception de ce qui est expressément stipulé dans ce contrat.

Si vous cédez la possession de toute copie ou de tout Logiciel à une autre partie, à l'exception de ce qui est autorisé au paragraphe E ci-dessus, votre licence est automatiquement résiliée.

#### Termes, clauses et conditions

Cette licence n'est effective que pour la durée de possession ou de crédit-bail du Produit, à moins d'une résiliation antérieure. Vous pouvez résilier cette licence à tout moment en détruisant, à vos frais, les Logiciels et la documentation les accompagnant avec toutes leurs copies, sous quelque forme que ce soit. Cette licence sera également résiliée, avec application immédiate, si les conditions de résiliation définies ailleurs dans ce contrat se sont réalisées ou si vous ne respectez pas les termes, clauses et conditions qui y sont contenues. Au moment de la résiliation, vous acceptez de détruire, à vos frais, les Logiciels et la documentation les accompagnant avec toutes leurs copies, sous quelque forme que ce soit.

Vous reconnaissez avoir lu ce contrat, en avoir compris toute la substance et avoir accepté de respecter ses termes, clauses et conditions. Vous reconnaissez en outre qu'ils sont la description complète et exclusive du contrat conclu entre nous, contrat qui remplace et annule toute proposition ou contrat précédent, écrit ou oral, et toute autre communication entre nous, relativement à l'objet du présent contrat.

This page provides the specifications for the basic model. The model number is different according to the unit configuration.

- To check the model number:
- Check the bottom of the computer or the box the computer came in at the time of purchase.
- To check CPU speed, memory size and the hard disk drive (HDD) size: Run the Setup Utility (→ ♀ Reference Manual "Setup Utility") and select [Information] menu. [Processor Speed]: CPU speed, [Memory Size]: Memory size, [Hard Disk]: Hard disk drive size

#### Main Specifications

| Model No.                      | CF-31XFLAXBM                                                                                                    | CF-31WFLAXBM                                                                                                    | CF-31YFAAXBM                                                                                                    |
|--------------------------------|----------------------------------------------------------------------------------------------------|----------------------------------------------------------------------------------------------------|----------------------------------------------------------------------------------------------------|
| CPU/Secondary cache memory     | Intel <sup>®</sup> Core <sup>™</sup> i5-3380M Pro-<br>cessor (3 MB <sup>-1</sup> cache, up to<br>3.6 GHz) with Intel <sup>®</sup> Turbo<br>Boost Technology                                                     | Intel <sup>®</sup> Core <sup>™</sup> i5-3340M Pro-<br>cessor (3 MB <sup><sup>-1</sup></sup> cache, up to<br>3.4 GHz) with Intel <sup>®</sup> Turbo<br>Boost Technology            | Intel <sup>®</sup> Core <sup>™</sup> i3-3120M Pro-<br>cessor (3 MB <sup><sup>-1</sup></sup> cache, up to<br>2.5 GHz) with Intel <sup>®</sup> Turbo<br>Boost Technology |
| Chip Set                       | Mobile Intel <sup>®</sup> 7 QM77 Express                                                                                                    | Chipset                                                                                                    | Mobile Intel <sup>®</sup> HM75 Express<br>Chipset                                                                                                    |
| Video controller               | AMD Radeon™ HD<br>7750M+Built in Chip Set                                                                                                    | Built-in Chip Set                                                                                                    |                                                                                                    |
| Main Memory <sup>*2</sup>      | 4 GB <sup>*1</sup> , DDR3 SDRAM (16 GB <sup>**</sup>                                                                                                    | Max.)                                                                                                    | 2 GB <sup>*1</sup> , DDR3L SDRAM (6 GB <sup>*1</sup><br>Max.)                                                                                                    |
| Video Memory <sup>*3</sup>     | Windows 8         UMA 2247 MB <sup>*1</sup> Max.         Windows 7         UMA <32-bit>           1781 MB <sup>*1</sup> Max., <64-bit>         2279 MB Max.           512 MB dedicated         512 MB dedicated | Windows 8         UMA 1664 MB <sup>*1</sup> Max.         Windows 7         UMA <32-bit>           1416 MB <sup>*1</sup> Max., <64-bit>         1696 MB Max.           -         - | Windows 8         UMA 739 MB <sup>*1</sup> Max.         Windows 7         UMA <32-bit>           768 MB <sup>*1</sup> Max., <64-bit>         771 MB Max.               |
| Hard Disk Drive                | 500 GB <sup>*4</sup>                                                                                                    |                                                                                                    | <b>320</b> GB <sup>*4</sup>                                                                                                    |
|                                | Windows 7<br>Approx. 25 GB <sup>*4</sup> is used as a pation.)<br>Approx. 300 MB <sup>*4</sup> is used as a                                                                                                    | tition with system tools. (Users<br>artition with HDD recovery tools<br>partition with system tools. (Use                                                                         | (Users cannot use this parti-                                                                                                    |
| Display Method                 | 13.1 XGA type (TFT) (1024 × 7                                                                                                    | · · · · · · · · · · · · · · · · · · ·                                                                                                    |                                                                                                    |
| Internal LCD                   |                                                                                                    | 0 × 600 dots / 1024 × 768 dots)                                                                                                    |                                                                                                    |
| External Display <sup>*6</sup> | 65,536 / 16,777,216 colors (80)<br>1280 × 1024 dots)                                                                                                    | 0 × 600 dots / 1024 × 768 dots /                                                                                                    | 1280 x 768 dots /                                                                                                    |
| Wireless LAN <sup>*7</sup>     | Intel <sup>®</sup> Centrino <sup>®</sup> Advanced-N 62                                                                                                    | 235 (a/b/g/n) (➔ page 37)                                                                                                    |                                                                                                    |
| Bluetooth <sup>*8</sup>        | → page 37                                                                                                    |                                                                                                    |                                                                                                    |
| Wireless WAN <sup>*9</sup>     | Sierra Wireless™ High-speed module                                                                                                    |                                                                                                    |                                                                                                    |
| GPS <sup>*10</sup>             | Chip: SiRF starIII<br>Accuracy: 10 m (2DRMS), 5 m (2RDMS, SBAS)<br>Protocol message: GGA, GSA, GSV, RMC, VTG"                                                                                                   |                                                                                                    |                                                                                                    |
|                                |                                                                                                    |                                                                                                    |                                                                                                    |
| LAN                            | IEEE 802.3 10Base-T / IEEE 802.3 10Base-T / IEEE 802.3ab 1000BASE-T (2nd LAN <sup>*11</sup> : IEEE 802.3 10BAS 100BASE-TX)                                                                                      |                                                                                                    | IEEE 802.3 10BASE-T,<br>IEEE 802.3u 100BASE-TX,<br>IEEE 802.3ab 1000BASE-T                                                                                             |
| LAN<br>Modem <sup>*12</sup>    | IEEE 802.3ab 1000BASE-T<br>(2nd LAN*11: IEEE 802.3 10BAS                                                                                                    | SE-T, IEEE 802.3u                                                                                                    | IEEE 802.3u 100BASE-TX,                                                                                                    |
|                                | IEEE 802.3ab 1000BASE-T           (2nd LAN*11: IEEE 802.3 10BAS           100BASE-TX)           Data: 56 kbps (V.92) FAX: 14.4                                                                                  | SE-T, IEEE 802.3u                                                                                                    | IEEE 802.3u 100BASE-TX,<br>IEEE 802.3ab 1000BASE-T                                                                                                    |

#### Main Specifications

| Model No.                                                          |                                           | CF-31XFLAXBM CF-31WFLAXBM CF-31YFAAXBM                                                                                                    |                                                                                                  |                                                                                          |                                                                                                    |
|--------------------------------------------------------------------|-------------------------------------------|----------------------------------------------------------------------------------------------------|--------------------------------------------------------------------------------------------------|------------------------------------------------------------------------------------------|----------------------------------------------------------------------------------------------------|
| Card Slots PC Card Slot                                            |                                           | × 1, Type I or Type II, Allowable current 3.3 V: 400 mA, 5 V: 400 mA                                                                                                    |                                                                                                  |                                                                                          |                                                                                                    |
|                                                                    | ExpressCard<br>Slot <sup>*14</sup>        | × 1, ExpressCard/34 or ExpressCard/54                                                                                                    |                                                                                                  |                                                                                          |                                                                                                    |
|                                                                    | SD Memory Card Slot <sup>*15</sup>        | × 1                                                                                                    |                                                                                                  |                                                                                          |                                                                                                    |
|                                                                    | Contact Smart<br>Card Slot <sup>*16</sup> | × 1                                                                                                    |                                                                                                  |                                                                                          |                                                                                                    |
| RAM Module                                                         | Slot                                      | × 1, DDR3L SDRAM, 204-pin, 1.35 V, SO-DIMM, PC3L-10600 Compliant                                                                                                    |                                                                                                  |                                                                                          |                                                                                                    |
| Interface                                                          |                                           | USB Ports x 4 <sup>*17</sup> (USB 2.0 × 3 + USB 3.0 × 1) <sup>*18</sup> (USB 2.0 × 4) <sup>*19</sup> / Serial Port (Dsub 9-pin male) / Modem Port (RJ-11) <sup>*12</sup> / LAN Port (RJ-45) × 1 <sup>*20</sup> or 2 <sup>*11</sup> / VGA Port (Mini Dsub 15-pin female) / HDMI Port (Type A) <sup>*21</sup> / IEEE1394a Interface Connector (4-pin) <sup>*22</sup> / Microphone Jack (Miniature jack, 3.5 DIA) / Headphone Jack (Miniature jack, 3.5 DIA, Impedance 32 $\Omega$ , Output Power 4 mW × 2, Stereo) / Expansion Bus Connector (Dedicated 100-pin female) |                                                                                                  |                                                                                          |                                                                                                    |
| Keyboard / Po                                                      | binting Device                            | 87 keys / Touch Pad / Touchscr                                                                                                    | een <sup>*23</sup>                                                                               |                                                                                          |                                                                                                    |
| Fingerprint Re                                                     | eader <sup>*24</sup>                      | Array Size : 192 × 4 pixels, Ima                                                                                                    | ge Size : 192 × 512 pix                                                                          | els, Imag                                                                                | e Resolution : 508 DPI                                                                                        |
| Camera <sup>*25</sup>                                              |                                           | 1280 × 720 dots, 30 fps (Video)                                                                                                    | ), Monaural Microphone                                                                           | 9                                                                                        | -                                                                                                    |
| Power Supply                                                       | ,                                         | AC adaptor or Battery pack                                                                                                    |                                                                                                  |                                                                                          |                                                                                                    |
| AC Adaptor*26                                                      |                                           | Input: 100 V - 240 V AC, 50 Hz                                                                                                    | /60 Hz, Output: 15.6 V                                                                           | DC, 7.05                                                                                 | A                                                                                                    |
| Battery Pack                                                       |                                           | <cf-vzsu46au><br/>Li-ion 10.65 V, Typical 8550 mAh / Minimum 8100 mAh</cf-vzsu46au>                                                                                                    |                                                                                                  | <cf-vzsu72u><br/>Li-ion 10.8 V,<br/>Typical 4500 mAh /<br/>Minimum 4200 mAh</cf-vzsu72u> |                                                                                                    |
|                                                                    |                                           | Main Battery : Approx. 12.0<br>hours                                                                                                    | Main Battery : Approx.<br>hours<br>Main Battery + Second<br>tery <sup>*28</sup> : Approx. 21.0 h | d Bat-                                                                                   | Main Battery : Approx. 8.0<br>hours<br>Main Battery + Second Bat-<br>tery <sup>-28</sup> : Approx. 14.5 hours |
| Charging<br>Time <sup>*29</sup>                                    | Power on                                  | Main Battery : Approx. 4.5<br>hours                                                                                                    | Main Battery : Approx.<br>hours<br>Main Battery + Second<br>tery <sup>*28</sup> : Approx. 8.0 ho | d Bat-                                                                                   | Main Battery : Approx. 2.5<br>hours<br>Main Battery + Second Bat-<br>tery <sup>-28</sup> : Approx. 6.0 hours  |
|                                                                    | Power off                                 | Main Battery : Approx. 3.5<br>hours                                                                                                    | Main Battery : Approx.<br>hours<br>Main Battery + Second<br>tery <sup>*28</sup> : Approx. 7.0 ho | d Bat-                                                                                   | Main Battery : Approx. 2.0<br>hours<br>Main Battery + Second Bat-<br>tery <sup>-28</sup> : Approx. 5.5 hours  |
| Power Consumption <sup>*30</sup>                                   |                                           | Approx. 55 W <sup>*31</sup> / Approx. 100<br>W (maximum when recharging<br>in the ON state)                                                                                                    | Approx. 45 $\rm W^{*31}/$ Approx. 100 $\rm W$ (maximum when recharging in the ON state)          |                                                                                          |                                                                                                    |
| Physical Dimensions (W × D × H)<br>(including the carrying handle) |                                           |                                                                                                    |                                                                                                  |                                                                                          |                                                                                                    |
| Weight (incluc                                                     | ling the hand strap)                      | Approx. 3.72 kg {Approx. 8.2 lb.}                                                                                                    |                                                                                                  |                                                                                          |                                                                                                    |
| 둧 Operating                                                        | Temperature                               | -10 °C to 50 °C {14 °F to 122 °F} (IEC60068-2-1, 2)*32                                                                                                    |                                                                                                  |                                                                                          |                                                                                                    |
|                                                                    | Humidity                                  | 30 % to 80 % RH (No condensation)                                                                                                    |                                                                                                  |                                                                                          |                                                                                                    |
| Operating<br>Operating<br>Storage                                  | Temperature                               | -20 °C to 60 °C {-4 °F to 140 °F}                                                                                                    |                                                                                                  |                                                                                          |                                                                                                    |
| ш                                                                  | Humidity                                  | 30 % to 90 % RH (No condensation)                                                                                                    |                                                                                                  |                                                                                          |                                                                                                    |
| ■ Software                                                         |                                           |                                                                                                    |                                                                                                  |                                                                                          |                                                                                                    |
| Base OS                                                            |                                           | Windows <sup>®</sup> 8 Pro 64-bit                                                                                                    | Windo                                                                                            | DWC7 <sup>®</sup> Dro                                                                    | ofessional 32-bit Service Pack                                                                                |

| В  | Base OS                    | Windows <sup>®</sup> 8 Pro 64-bit                                                                                                    | Windows7 <sup>®</sup> Professional 32-bit Service Pack 1<br>/ Windows7 <sup>®</sup> Professional 64-bit Service Pack<br>1 |
|----|----------------------------|----------------------------------------------------------------------------------------------------|----------------------------------------------------------------------------------------------------|
| Ir | nstalled OS <sup>*33</sup> | Windows 8<br>Windows 8 Pro 64-bit<br>Windows 7<br>Windows 7 <sup>®</sup> Professional 32-bit Service Pack<br>1 (downgraded to Windows <sup>®</sup> 7) <sup>*34</sup> / Windows7 <sup>®</sup><br>Professional 64-bit Service Pack 1 (downgrad-<br>ed to Windows <sup>®</sup> 7) <sup>*34</sup> | Windows7 <sup>®</sup> Professional 32-bit Service Pack 1<br>/ Windows7 <sup>®</sup> Professional 64-bit Service Pack<br>1 |

| Pre-installed Software | Adobe Reader, PC Information Viewer, Intel <sup>®</sup> PROSet/Wireless Software <sup>-7</sup> , Bluetooth <sup>®</sup> Stack for<br>Windows <sup>®</sup> by TOSHIBA <sup>*8</sup> , Hotkey Settings, Battery Recalibration Utility, Infineon TPM Profes-<br>sional Package <sup>*13*35</sup> , Aptio Setup Utility, PC-Diagnostic Utility, Display Selector, Hard Disk Data<br>Erase Utility <sup>*36</sup> , Recovery Disc Creation Utility, Dashboard for Panasonic PC, Power Plan Exten<br>sion Utility, Camera Utility <sup>*25</sup> , GPS Viewer <sup>*10</sup> , Manual Selector, Video switch Utility, External<br>Antenna Setting Utility, Wireless Antenna switch Utility, Fan Monitoring Utility, Microsoft Office<br>Trial <sup>*37</sup> |
|------------------------|----------------------------------------------------------------------------------------------------|
|                        | Wireless Manager Mobile Edition 6.0 <sup>*35 *38</sup> , Wireless Toolbox, Camera for Panasonic PC                                                                                                    |
|                        | Windows 7                                                                                                    |
|                        | Wireless Switch Utility, Wireless Connection Disable Utility <sup>7*9*35</sup> , Wireless Manager Mobile Edi-<br>tion 5.5f <sup>35*38</sup> , Quick Boot Manager, Protector Suite 2011 <sup>24*35</sup>                                                                                                    |

#### Wireless LAN

| Data Transfer Rates    | IEEE802.11a : 54/48/36/24/18/12/9/6 Mbps (automatically switched) <sup>*39</sup><br>IEEE802.11b : 11/5.5/2/1 Mbps (automatically switched) <sup>*39</sup><br>IEEE802.11g : 54/48/36/24/18/12/9/6 Mbps (automatically switched) <sup>*39</sup><br>IEEE802.11n <sup>*40</sup> : (HT20) GI <sup>*41</sup> = 400ns: 150/130/115/86/72/65/57/43/39/28/21/14/7 Mbps (auto-<br>matically switched) <sup>*39</sup><br>GI <sup>*41</sup> = 800ns: 130/117/104/78/65/58/52/39/26/19/13/6 Mbps (automati-<br>cally switched) <sup>*39</sup><br>(HT40) GI <sup>*41</sup> = 400ns: 300/270/240/180/150/135/120/90/60/38/30/15 Mbps<br>(automatically switched) <sup>*39</sup><br>GI <sup>*41</sup> = 800ns: 270/243/216/162/135/121/108/81/54/40/27/13 Mbps<br>(automatically switched) <sup>*39</sup> |  |  |
|------------------------|----------------------------------------------------------------------------------------------------|--|--|
| Standard Supported     | IEEE802.11a / IEEE802.11b / IEEE802.11g / IEEE802.11n                                                                                                    |  |  |
| Transmission Method    | OFDM system, DS-SS system                                                                                                    |  |  |
| Wireless Channels Used | IEEE802.11a : Channels 36/40/44/48/52/56/60/64/100/104/108/112/116/132/136/140/149/153/<br>157/161/165<br>IEEE802.11b/IEEE802.11g : Channels 1 to 11<br>IEEE802.11n : Channels 1-11/36/40/44/48/52/56/60/64/100/104/108/112/116/132/136/140/149/<br>153/157/161/165                                                                                                    |  |  |
| RF Frequency Band      | IEEE802.11a : 5.18 GHz - 5.32 GHz, 5.5 GHz - 5.7 GHz, 5.745 GHz - 5.825 GHz<br>IEEE802.11b/IEEE802.11g : 2.412 GHz - 2.462 GHz<br>IEEE802.11n : 2.412 GHz - 2.472 GHz, 5.15 GHz - 5.35 GHz, 5.5 GHz - 5.7 GHz,<br>5.745 GHz - 5.825 GHz                                                                                                    |  |  |

#### Bluetooth<sup>® \*8</sup>

| Bluetooth Version      | 4.0                               |
|------------------------|-----------------------------------|
|                        | Classic mode / Low Energy mode    |
| Transmission Method    | FHSS system                       |
| Wireless Channels Used | Channel 1 to 79 / Channel 0 to 39 |
| RF Frequency Band      | 2.402 GHz - 2.48 GHz              |

<sup>\*1</sup> 1 MB = 1,048,576 bytes / 1 GB = 1,073,741,824 bytes

<sup>12</sup> Memory size of the factory default depends on the model. You can physically expand the memory up to 8 GB, but the total amount of usable memory available will be less depending on the actual system configuration.

<sup>3</sup> A segment of the main memory is allotted automatically depending on the computer's operating status. The size of the Video Memory cannot be set by the user. The size of Video memory is allotted depending on the operating system.

<sup>4</sup> 1 MB = 1,000,000 bytes / 1 GB = 1,000,000,000 bytes. Your operating system or some application software will report as fewer GB. <sup>5</sup> 4.6 777 216 color display is achieved by using the dithering function

- <sup>\*5</sup> A 16,777,216 color display is achieved by using the dithering function.
- <sup>16</sup> Display may be impossible using some connected external displays.
- <sup>\*7</sup> Only for model with wireless LAN.
- <sup>\*8</sup> Only for model with Bluetooth.
- <sup>19</sup> Only for model with wireless WAN. The specifications may differ depending on the model.
- <sup>10</sup> Only for model with GPS.
- <sup>\*11</sup> Only for model with 2nd LAN.
- <sup>\*12</sup> Only for model with modem.
- <sup>13</sup> Only for model with TPM.
  - For information on TPM, refer to the Installation Manual of "Trusted Platform Module (TPM)" by the following procedure.

On the Start screen, click the [Manual Selector] tile, and select "Installation Manual for Trusted Platform Module (TPM)". Windows 7

Double-click [Manual Selector] on the desktop, and select "Installation Manual for Trusted Platform Module (TPM)".

<sup>\*14</sup> Only for model with ExpressCard slot.

# **Specifications**

- <sup>\*15</sup> This slot is compatible with High-Speed Mode. Operation has been tested and confirmed using Panasonic SD/SDHC/SDXC Memory Cards with a capacity of up to 64 GB. Operation on other SD equipment is not guaranteed.
- <sup>16</sup> Only for model with Smart Card slot.
- <sup>17</sup> Does not guarantee operation of all USB-compatible peripherals.
- <sup>\*18</sup> Only for model with i5 processor
- <sup>\*19</sup> Only for model with i3 processor
- <sup>20</sup> Only for model without 2nd LAN.
- <sup>21</sup> Does not guarantee operation of all HDMI-compatible peripherals.
- <sup>22</sup> Only for model with IEEE 1394a interface.
- <sup>23</sup> Only for model with Touchscreen.
- <sup>24</sup> Only for model with Fingerprint reader.
- <sup>25</sup> Only for model with Camera. The specifications may differ depending on the model.
- <sup>\*26</sup> <Only for North America>

The AC adaptor is compatible with power sources up to 240 V AC adaptor. This computer is supplied with a 125 V AC compatible AC cord. 20-M-2-1

- $^{\mbox{\tiny 27}}$  Measured with LCD brightness : 60  $\mbox{cd/m}^2$
- Varies depending on the usage conditions, or when an optional device is attached.
- <sup>28</sup> Only for model with Second Battery.
- <sup>29</sup> Varies depending on the usage conditions, CPU speed, etc.

<sup>30</sup> Approx. 0.5 W when the battery pack is fully charged (or not being charged) and the computer is off. <When using with 115 V AC>

Even when the AC adaptor is not connected to the computer, power is consumed (Max. 0.2 W) simply by having the AC adaptor plugged into an AC outlet.

<sup>\*31</sup> Rated power consumption. 23-E-1

<sup>2</sup> Do not expose the skin to this product when using the product in a hot or cold environment. (→ page 4) When using in hot or cold environment, some peripherals may fail to work properly. Check the operation environment of the peripherals.

Using this product continuously in a hot environment will shorten the product life. Avoid use in these types of environments. When using in low temperature environment, startup may become slow or battery operation time may become short. The computer consumes power when the hard disk is warming up during startup. Therefore, if you are using battery power and the remaining power is low, the computer may not start up.

- <sup>33</sup> Operations of this computer are not guaranteed except for the pre-installed OS and the OS which is installed by using the Recovery disc provided by Panasonic. Some parts of the software in the Recovery disc may not be installed depending on a model.
- <sup>34</sup> This system is preinstalled with Windows<sup>®</sup> 7 Professional software and also comes with a license for Windows 8 Pro software. You may only use one version of the Windows software at a time. Switching between versions will require you to uninstall one version and install the other version.
- <sup>\*35</sup> Must be installed before use.
- <sup>\*36</sup> Perform on the recovery disc.

#### (Windows 7)

- Alternatively perform on the hard disk recovery partition.
- <sup>\*37</sup> To continue using this software after the end of the trial, purchase a license by following the on-screen instructions.
- <sup>\*38</sup> For information on Wireless Manager, refer to the "Supplementary Instructions for Wireless Manager mobile edition" by the following procedure.

#### Windows 8

① Right-click any empty location on the Start screen and click [All apps] on the app bar.

2 Click [Run] under "Windows System", input "c:\util\wlprjct\Supplementary Instructions.pdf" then click [OK].

Windows 7

Click in (Start) and input "c:\util\wlprjct\Supplementary Instructions.pdf" in [Search programs and files] and press Enter.

- <sup>\*39</sup> These are speeds specified in IEEE802.11a+b+g+n standards. Actual speeds may differ.
- <sup>\*40</sup> Available when set to "WPA-PSK", "WPA2-PSK" or "none".
- <sup>41</sup> Only available when HT40 enabled by the computer.

# For U.S.A.

## Panasonic System Communications Company of North America (PSCNA) **Computer Products - Worldwide Warranties**

#### Section 1: Limited Warranty - Hardware

PSCNA, referred hereafter as "Panasonic" will repair the products listed below with new or rebuilt parts, free of charge in a Global Panasonic designated service location for the period specified below from the date of original purchase in the event of a defect in materials or workmanship. These warranties are extended solely to the original purchaser. A purchase receipt or other proof of date of original purchase will be required before warranty performance is rendered.

- Laptop PC (CF-##) 3 Years
- Tablet PC (FZ-##) 3 Years

- Ultra-Mobile (CF-U#/CF-H# Series) 3 Years
- PDRC LCD & Keyboard Assembly 3 Years

#### **Battery Warranty**

Batteries supplied with the product are covered under the warranty for one (1) year from date of purchase, except as excluded in Section 3. Batteries purchased separately are covered under the warranty for one (1) year from the date of purchase. A replacement battery furnished under the product warranty is covered for the remaining period of the one year warranty on the original or purchased battery.

#### **Optional: Panasonic "Protection Plus" Warranty**

Any unit for which the Panasonic "Protection Plus" warranty has been purchased will receive additional coverage for any failure that occurs due to accidental damage. All other terms and conditions of the standard warranty apply and this additional coverage will exist for the duration of the standard warranty period of the unit. If an extended Protection Plus warranty program is purchased, coverage is extended to the end of the last year of extended coverage purchased.

This warranty does not cover failures or defects that are caused by fire, intentional acts, loss, theft, improper maintenance, modification or service by anyone other than the Panasonic National Service Center or a Panasonic Authorized Service Provider, or damage that is attributable to acts of God. Cosmetic damage that does not affect functionality is not covered. Cosmetic damage on units with hardware failures will be repaired in accordance with the warranty terms. This warranty is extended solely to the original purchaser on the unit serial number for which it was purchased. Complete unit replacement fulfills the full obligation and is at the discretion of Panasonic and is limited to once during the coverage term. Maximum benefit is limited to one replacement per coverage year of the Motherboard, LCD, Storage Drive, and Keyboard.

#### Wireless Module Warranty

Panasonic approved wireless modems installed in Panasonic brand computers and integrated by Panasonic or an Authorized Panasonic Wireless Integrator are covered under the warranty for the remaining warranty period of the device in which the modem is installed. For devices with less than three (3) months remaining on the unit warranty, the wireless modem will be covered for a period of three (3) months from the date of installation of the modern, covering only modern replacement or modern installation related issues.

All modems must be approved by the wireless carrier prior to use. Any use or attempted use of a wireless modem not approved and activated by the carrier for use on their network is strictly prohibited and is not sanctioned or warranted by Panasonic and may result in legal action. In addition, all modems must be approved by Panasonic as compatible with the device hardware before installation or use.

Panasonic's sole responsibility for the warranty or technical support of the software required to install or operate the modem is defined in Section 2 (Limited Software Warranty). Any attempted software installation by anyone other than a Panasonic Authorized Wireless Integrator is not covered under warranty and may result in service charges to re-image or replace the hard drive.

Installation or attempted installation by any party other than Panasonic or an Authorized Panasonic Wireless Integrator is strictly not covered under the warranty and may void the computer warranty if damage results.

#### **Options and Accessories Warranties**

The below listed Panasonic brand or supplied options and accessories are covered under this limited warranty for the period specified from the date of purchase or as specifically stated:

- AC Adaptor / Power Cord 3 Years Memory Expansion Card (Panasonic Brand) 3 Years
- Car Mount Docking Station PCB or Vehicle Docking Station 3 Years
- Desktop Port Replicator, I-O Box, Docking Cradle (like CF-U1) - 3 Years
- Antenna Pass-through Cable 3 Years
- Backlit or Full-sized keyboard 3 Years or assumes warranty of the unit in which it is installed
- Integrated Panasonic supplied options and kits including, but not limited to Wireless Modems, Media Bay Drives (Floppy, CD, DVD, Combo), Camera, GPS, Bluetooth, Smartcard Reader, Magnetic Card Reader, Barcode Scanner, and Fingerprint Reader - 3 Years or assumes warranty period of the unit in which it is installed provided the integration was performed by Panasonic or an Authorized Integrator.
- Hard Drive / Solid State Drive (Internal) 3 Years
- Separately purchased 2nd Hard Drive 1 Year
- External USB Drives (CD / DVD / Floppy / Hard Drive) 1 Year •
- Optional Battery 1 Year
- Battery Charger / Multi-Bay Battery Charger 1 Year
- Stylus Pens, Digitizer & Standard 90 Days (physical damage excluded)

#### Section 2 - Limited Warranty - Software

Panasonic warrants to you only that the disk(s) or other media on which the Programs are furnished will be free from defects in material and workmanship under normal use for a period of sixty (60) days from the date of delivery thereof to you, as evidenced by your purchase receipt.

This is the only warranty Panasonic makes to you. Panasonic does not warrant that the functions contained in the Programs will meet your requirements or that the operation of the Programs will be uninterrupted or error free. Panasonic shall have no obligation for any defects in the disk(s) or other media on which the Programs are furnished resulting from your storage thereof, or for defects that have been caused by operation of the disk(s) or other media

Panasonic's entire liability and your exclusive remedy under this warranty shall be limited to the replacement, in the United States or other Panasonic designated location, of any defective disk or other media which is returned to Panasonic's Authorized Service Center, together with a copy of the purchase receipt, within the aforesaid warranty period.

#### Section 3 - Limited Warranty Exclusions - Specifically excluded from the warranty are:

- All consumable items; such as screen protection films, logo badges, labels, cleaning cloths, carry cases, manuals, cables, straps, belts, holsters, tethers, and harnesses and any other options and accessories not listed above or covered under a separate warranty.
- Failures related to the product operating system, hard drive or solid state drive image, software setup, software program, virus, other program(s) or file(s) on any drive or in any computer memory location.
- · Failures due to BIOS settings or changes, as well as any cosmetic or physical damage to the unit.
- Any unit or device with a missing or altered model number or serial number label
- · Cosmetic damage or any damage which occurs in shipment
- · Failures which are caused by products not supplied by Panasonic
- Failures which result from alteration, accident, misuse, introduction of liquid or other foreign matter into the unit, abuse, neglect, installation, maladjustment of consumer controls, improper maintenance or modification, use not in accordance with product use instructions
- Failures due to service by anyone other than a Panasonic Authorized Service Provider
- Failures caused by improper installation of options or accessories or due to integration by any company other than Panasonic or a Panasonic Authorized Integrator
- · Damage, failure, or loss due to the unit being stolen, lost, misplaced, or used by anyone other than the original purchaser
- Damage that is attributable to acts of God

This limited warranty only covers failures due to defects in materials or workmanship which occur during normal use. If a unit is sent to a Panasonic Authorized Service Center and no hardware failure is found, the customer will be billed for labor to correct a software issue or reimage the hard drive plus shipping and applicable administrative fees at the current rates set by the service provider.

THIS PRODUCT IS NOT INTENDED FOR USE AS OR PART OF NUCLEAR EQUIPMENT/SYSTEMS, AIR TRAFFIC CONTROL EQUIPMENT/SYSTEMS, OR AIRCRAFT COCKPIT EQUIPMENT/SYSTEMS<sup>1</sup>. PANASONIC WILL NOT BE RESPONSIBLE FOR ANY LIABILITY RESULTING FROM THE USE OF THIS PRODUCT ARISING OUT OF THE FOREGOING USES.

AIRCRAFT COCKPIT EQUIPMENT/SYSTEMS include class 2 Electronic Flight Bag (EFB) Systems and Class 1 EFB Systems when used during critical phases of flight (e.g., during take-off and landing) and/or mounted onto the aircraft. Class 1 EFB Systems and 2 EFB Systems are defined by FAA: AC (Advisory Circular) 120-76A or JAA: JAA TGL (Temporary Guidance Leaflets) No. 36.

#### Other Limits and Exclusions: There are no other express warranties except as listed above.

PANASONIC SHALL NOT BE LIABLE FOR LOSS OF DATA OR OTHER INCIDENTAL OR CONSEQUENTIAL DAMAGES RESULTING FROM THE USE OF THIS PRODUCT, OR ARISING OUT OF ANY BREACH OF THIS WARRANTY. ALL EXPRESS AND IMPLIED WARRANTIES, INCLUDING THE WARRANTIES OF MERCHANTABILITY AND FITNESS FOR A PARTICULAR PURPOSE ARE LIMITED TO THE APPLICABLE WARRANTY PERIOD SET FORTH ABOVE. Some states do not allow the exclusion or limitation of incidental or consequential damages, or limitations on how long an implied warranty lasts, so the above limitations or exclusions may not apply to you.

This limited warranty gives you specific legal rights, and you may also have other rights which vary from state to state.

For technical support or to arrange for service on your Panasonic computer product, call our toll-free hotline at 1-855-PSC-TECH (855-772-8324).

DIAL TOLL FREE: 1-855-PSC-TECH (855-772-8324) Web Site : www.panasonic.com/toughbook

## **For Canada**

#### PANASONIC COMPUTER AND PERIPHERALS LIMITED WARRANTY

Coverage - Panasonic Canada Inc. ("PCI") warrants to you, the first end user customer, this computer product (excluding software media), when purchased from PCI or from a PCI authorized reseller, to be free from defects in materials and workmanship under normal use, subject to the terms set forth below, during the period of warranty coverage specified.

| Scope of Coverage                                                                                                    | Period of Coverage                                                      | Type of Failure Coverage                |
|----------------------------------------------------------------------------------------------------|-------------------------------------------------------------------------|-----------------------------------------|
| <ul> <li>Laptop Computers (except Battery) and AC Adaptor</li> <li>Factory/PCI installed options including Wireless WAN, GPS,<br/>Bluetooth, Finger print reader, Backlit keyboard, Memory Card<br/>and Media Bay Drives (Floppy, CD/DVD)</li> <li>Mobile Wireless Display</li> <li>PDRC – LCD and Keyboard Assemblies</li> <li>Port Replicator</li> </ul> | Three (3) Years from Date of<br>Original End User Customer<br>Purchase  | Defective Materials or Work-<br>manship |
| <ul> <li>Hand-held Computers</li> <li>Battery</li> <li>Battery charger</li> <li>Auto Adaptor</li> <li>External USB Drives</li> </ul>                                                                                                    | One (1) Year from Date of<br>Original End User Customer<br>Purchase     | Defective Materials or Work-<br>manship |
| • Stylus                                                                                                    | Ninety (90) Days from Date of<br>Original End User Customer<br>Purchase | Defective Materials or Work-<br>manship |
| All consumable items including protection film, cleaning cloth, carry case, tether and harness                                                                                                    | No Coverage                                                             |                                         |

Remedy - In the event of a warranty claim, contact PCI's representatives within the applicable warranty period, identifying the nature of the defect claimed, at 1-800-668-8386 between 9:00 A.M. and 5:00 P.M., Eastern Time Zone, Mon. - Fri. (excluding holidays) for instructions on how to obtain service. A purchase receipt or other proof of date of original purchase is required before warranty service is performed. Defective parts covered by this Limited Warranty will be repaired or replaced with new or comparable rebuilt parts on an exchange basis. Warranty replacement or repair is subject to the terms of this Limited Warranty for the balance of the original period of warranty coverage.

No Coverage - This Limited Warranty does not cover products purchased outside Canada. Neither does it cover damage to, failure of, or defects in a product or accessory through mishandling, improper installation, abnormal use, misuse, neglect, accident, intro-duction of liquid or other foreign matter into the product, alteration or servicing by anyone not authorized by PCI, or act of God. THIS PRODUCT IS NOT INTENDED FOR USE AS, OR AS PART OF, NUCLEAR EQUIPMENT/SYSTEMS, AIR TRAFFIC CON-TROL EQUIPMENT/SYSTEMS, OR AIRCRAFT COCKPIT EQUIPMENT/SYSTEMS<sup>2</sup>. PANASONIC WILL NOT BE RESPONSIBLE FOR ANY LIABILITY RESULTING FROM THE USE OF THIS PRODUCT ARISING OUT OF THE FOREGOING USES.

AIRCRAFT COCKPIT EQUIPMENT/SYSTEMS include Class2 Electrical Flight Bag (EFB) Systems and Class1 EFB Systems when used during critical phases of flight (e.g., during take-off and landing) and/or mounted on to the aircraft. Class1 EFB Systems and 2 EFB Systems are defined by FAA: AC (Advisory Circular) 120-76A or JAA: JAA TGL (Temporary Guidance Leaflets) No.36

#### IF YOU SHIP THE PRODUCT FOR WARRANTY SERVICE

Carefully pack the product, preferably in the original carton. Include details of defect claimed and proof of date of original purchase. No liability is assumed for loss or damage to the product while in transit, if you chose your own transportation carrier.

#### SOFTWARE MEDIA LIMITED WARRANTY

Coverage - PCI warrants to you, the first end user customer, that the disk(s) or other media on which software program(s) is/are supplied will be free from defects in materials and workmanship under normal use in Canada for a period of sixty (60) days from

date of receipt as evidenced by your purchase receipt for your Panasonic Computer product. THIS IS THE ONLY WARRANTY THAT PCI MAKES RESPECTING THE SOFTWARE MEDIA. PCI does not warrant the software. Please refer to the software licensor's written warranty (accompanying the copy of the software) for any software warranty claim. Claim Procedure - In the event of a defect in material or workmanship in the media during the sixty (60) days warranty period, and you return it, transportation costs prepaid, to Panasonic Canada Inc., Computer Products Marketing, 5770 Ambler Drive, Mississau-ga, Ontario L4W 2T3, within the warranty period, together with a copy of your purchase receipt, and an explanation of the suspected defect, PCI will replace in Canada the defective disk(s) or other media. <u>Remedy</u> – PCI's entire liability, and your only remedy for any breach of this software media warranty is limited to replacement of the

media only. It does not cover any other damages, including, but not limited to, loss of use or profit loss, or special, indirect or consequential damages, or other claims, whether or not of similar character.

**No Coverage** – This limited warranty does not apply if the disk(s) or other media has been used in other than a Panasonic product, or in environmental conditions other than those specified by PCI or the manufacturer, or if subjected to misuse, neglect, mishan-dling, modification or attempted modification of the program, or if damaged by accident or act of God. PCI is not responsible for damage to or loss of any program, data or removable storage media.

#### <u>GENERAL</u>

NO OTHER WARRANTIES – PCI DISCLAIMS ALL OTHER WARRANTIES, EITHER EXPRESS OR IMPLIED, INCLUDING, BUT NOT LIMITED TO, IMPLIED WARRANTIES OF MERCHANTABILITY AND FITNESS FOR A PARTICULAR PURPOSE, WITH RE-SPECT TO THE SOFTWARE, SOFTWARE MEDIA, COMPUTER PRODUCT, OPTIONS AND ACCESSORIES.

NO LIABILITY FOR CONSEQUENTIAL DAMAGES – IN NO EVENT SHALL PCI BE LIABLE FOR ANY SPECIAL, INDIRECT OR CONSEQUENTIAL DAMAGES ARISING FROM ANY BREACH OF THE LIMITED WARRANTIES SET OUT IN THIS DOCUMENT, OR FROM THE USE OF THE COMPUTER PRODUCT, INCLUDING, WITHOUT LIMITATION, LOSS OF DATA, BUSINESS, PROF-IT OR GOODWILL.

IN ANY EVENT, PCI'S MAXIMUM LIABILITY FOR ANY BREACH SHALL NOT EXCEED THE AMOUNT ACTUALLY PAID BY YOU FOR THE COMPUTER PRODUCT. NO ACTION, REGARDLESS OF ITS BASIS, MAY BE BEGUN AGAINST PCI MORE THAN TWO (2) YEARS AFTER THE CAUSE OF ACTION AROSE.

Statutory Warranties - Some jurisdictions do not allow these limitations or exclusions, so they may not apply to you.

# Pour le Canada

#### GARANTIE LIMITÉE – ORDINATEURS ET PÉRIPHÉRIQUES PANASONIC

Couverture – Panasonic Canada Inc. (« PCI ») garantit à l'acheteur original que ce produit informatique (à l'exclusion des supports des logiciels) est, au moment de sa vente par PCI ou d'un revendeur agréé par PCI, exempt de défauts de pièces et de fabrication dans les conditions normales d'utilisation, et ce, pendant la période de couverture de la garantie, sous réserve des modalités décrites ci-dessous.

| Éléments couverts                                                                                                    | Durée de couverture                                               | Type de couverture                       |
|----------------------------------------------------------------------------------------------------|-------------------------------------------------------------------|------------------------------------------|
| <ul> <li>Ordinateurs blocs-notes (sauf batteries) et adaptateur secteur</li> <li>Options installées en usine/par PCI incluant : WAN sans fil,<br/>GPS, Bluetooth, lecteur d'empreintes digitales, clavier ré-<br/>troéclairé, carte mémoire et lecteurs (disquettes, CD/DVD)</li> <li>Écran mobile sans fil</li> <li>Ensembles PDRC – ACL et clavier</li> <li>Duplicateur de port</li> </ul> | Trois (3) ans à partir de la<br>date d'achat original.            | Défauts de pièces et de fabrica-<br>tion |
| <ul> <li>Ordinateurs de poche</li> <li>Batterie</li> <li>Chargeur de batterie</li> <li>Adaptateur pour voiture</li> <li>Périphériques USB</li> </ul>                                                                                                    | Un (1) an à partir de la date<br>d'achat original.                | Défauts de pièces et de fabrica-<br>tion |
| <ul> <li>Stylo pointeur standard ou pour numériseur graphique</li> </ul>                                                                                                    | Quatre-vingt-dix (90) jours à partir de la date d'achat original. | Défauts de pièces et de fabrica-<br>tion |
| Tous les articles consommables incluant les pellicules protectrices,<br>chiffons de nettoyage, étuis de transport, longes et sangles                                                                                                    | Aucune couverture                                                 |                                          |

Recours – Pour obtenir des informations sur la marche à suivre dans le cas où une réclamation en vertu de la garantie deviendrait nécessaire, communiquez par téléphone avec un représentant de PCI au 1-800-668-8386, entre 9h00 et 17h00 (heure de l'Est) du lundi au vendredi (sauf les jours fériés), avant l'échéance de la garantie applicable, en prenant soin d'identifier la nature de la défaillance. Un reçu ou toute autre pièce justificative de la date d'achat original sera exigé avant toute réparation. Toute pièce défectueuse couverte par la présente garantie limitée sera réparée ou remplacée par une pièce neuve ou remise à neuf. Le remplacement ou la réparation sera fait conformément aux modalités de la présente garantie limitée pendant la durée restante de la période originale de la garantie. Produits non couverts – La présente garantie limitée ne couvre pas les produits achetés à l'extérieur du Canada. Elle ne couvre pas non plus les dommages, la défaillance ou les défauts attribuables à une manutention inadéguate, une mauvaise installation,

une utilisation anormale ou abusive, de la négligence, un accident, un déversement ou la pénétration d'un objet étranger, une modi-fication, un cas fortuit ou une réparation effectuée par une personne non agréée par PCI. CE PRODUIT N'EST PAS DESTINÉ À ÊTRE UTILISÉ, EN TOUT OU EN PARTIE, COMME SYSTÈME/ÉQUIPEMENT NUCLÉAIRE, SYSTÈME/ ÉQUIPEMENT DE CONTRÔLE DU TRAFFIC AÉRIEN OU SYSTÈME/ÉQUIPEMENT DE POSTE DE PILOTAGE D'AVION<sup>3</sup>, PANASONIC DÉCLINE TOUTE RESPONSABILITÉ CONCERNANT L'UTILISATION DE CE PRODUIT DANS LES CAS SUSMENTIONNÉS.

Les SYSTÈMES/ÉQUIPEMENTS DE POSTE DE PILOTAGE D'AVION sont dotés de systèmes OEPP (organiseur électronique de poste de pilotage) de classe 2 et de classe 1 utilisés pendant des phases critiques de vol (par exemple, pendant le décollage et l'atterrissage) et (ou) montés sur l'avion. Les systèmes OEPP de classe 1 et de classe 2 sont définis par le circulaire d'information FAA: ĂĆ (Adviśory Circular) 120-76A ou le feuilet nº 36 JAA: JAA TGL (Temporary Guidance Leaflets) No 36.

#### **EXPÉDITION DU PRODUIT POUR SERVICE SOUS GARANTIE**

Emballez soigneusement le produit, de préférence dans son emballage d'origine. Joignez une description de la défaillance de même qu'une pièce justificative de la date d'achat. Panasonic Canada Inc. ne peut être tenue responsable pour tout dommage ou perte subi pendant le transport si vous avez choisi le transporteur.

#### **GARANTIE LIMITÉE – SUPPORTS DES LOGICIELS**

Couverture - Panasonic Canada Inc. (« PCI ») garantit à l'acheteur original que la ou les disquettes ou tout autre support sur lequel le ou les programmes sont fournis sont exempts de défauts de pièces et de fabrication dans des conditions normales d'utilisation au Canada, et ce, pour une période de soixante (60) jours suivant la date de réception indiquée sur la preuve d'achat. LA PRÉSENTE GARANTIE EST LA SEULE OFFERTE PAR PCI COUVRANT LES SUPPORTS DE LOGICIELS. PCI ne garantit pas les logiciels. Reportez-vous à la garantie écrite du concédant de licence d'utilisation du logiciel (qui accompagne la copie du

logiciel) pour toute réclamation en vertu de la garantie. <u>Réclamation – marche à suivre</u> – Panasonic Canada Inc. remplacera toute disquette ou support défectueux si l'article en question est retourné, port payé, à son service de Marketing – produits informatiques, 5770 Ambler Drive, Mississauga (Ontario) L4W 2T3, dans les soix-ante (60) jours suivant la date d'achat original. Joignez à votre envoi une pièce justificative de votre achat et une description du problème. **Recours** – La responsabilité de PCI - et votre seul recours - dans le cas de toute défaillance couverte par la garantie sur ce support de logiciel est limitée au seul remplacement du support. Elle ne couvre aucun autre dommage, y compris, mais non exclusivement, la perte d'usage ou de profits, ni aucun dommage spécial, indirect ou consécutif, ni aucune autre réclamation de nature similaire ou autre. **Produits non couverts** – La présente garantie limitée ne s'applique pas si la ou les disquettes ou autre support ont été utilisés dans un produit d'une marque autre que Panasonic ou dans des conditions environnementales autres que celles spécifiées par PCI ou le fabricant, une marque autre que Panasonic ou dans des conditions environnementales autres que celles spécifiées par PCI ou le fabricant, une marque autre due parantie autre de marque autre due parantie de parante de marque autre due parante de profites de marque autre due parante de parante de marque autre due parante de parante de marque autre due parante de parante de marque autre de parante de parante d ou soumis à une mauvaise utilisation, à la négligence, à une manutention inadéquate ou encore si le programme a été modifié ou subi une tentative de modification ou des dommages attribuables à un accident ou à un cas fortuit. De plus, PCI n'assume aucune responsabilité pour toute perte de, ou tout dommage à, un programme, des données ou un support de sauvegarde amovible.

<u>GÉNÉRALITÉS</u> PCI NE RECONNAÎT AUCUNE AUTRE GARANTIE, EXPLICITE OU IMPLICITE, Y COMPRIS, MAIS NON EXCLUSIVEMENT, LES GARANTIES IMPLICITES DE VALEUR COMMERCIALE ET D'UTILITÉ À UNE FIN QUELCONQUE, À L'ÉGARD DU LOGICIEL, SUPPORTS DE LOGICIELS, PRODUITS INFORMATIQUES, PÉRIPHÉRIQUES ET ACCESSOIRES. SOUS AUCUNE CIRCONSTANCE PCI NE POURRA ÊTRE TENUE RESPONSABLE DES DOMMAGES SPÉCIAUX, INDIRECTS OU CONSÉCUTIFS ATTRIBUABLES À UN MANQUEMENT AUX GARANTIES LIMITÉES DÉCRITES DANS LE PRÉSENT DOCU-

MENT OU À L'UTILISATION DU PRODUIT INFORMATIQUE, Y COMPRIS, SANS RESTRICTION, LA PERTE DE DONNÉES,

D'AFFAIRES, D'ACHALANDAGE OU DE PROFIT. DANS TOUS LES CAS, LA RESPONSABILITÉ MAXIMALE DE PCI POUR TOUT MANQUEMENT NE POURRA EXCÉDER LE PRIX DE VENTE DU PRODUIT INFORMATIQUE.

AUCUNE RÉCLAMATION, SANS ÉGARD À SES MOTIFS, NE POURRA ÊTRE FAITE AUPRÈS DE PCI PLUS DE DEUX (2) ANS APRÈS LES FAITS INVOQUÉS À LA BASE D'UNE TELLE RÉCLAMATION.

Garantie statutaires – Certaines juridictions interdisent de telles limitations ou exclusions; aussi, pourraient-elles ne pas s'appliquer.

Download from Www.Somanuals.com. All Manuals Search And Download.

# For Australia

#### Personal / Notebook Computers - 36 Month Warranty from Date of Purchase

- 1. Subject to the conditions of this warranty Panasonic or it's Authorised Service Centre will perform necessary service on the product without charge for parts or labour, if in the opinion of Panasonic, the product is found to be faulty within the warranty period.
- This warranty only applies to Panasonic products purchased in Australia and sold by Panasonic Australia or its Authorised Distributors or Dealers and only where the products are used and serviced within Australia or it's territories. Warranty cover only applies to service carried out by a Panasonic Authorised Service Centre and only if valid proof of purchase is presented when warranty service is requested.
- 3. This warranty only applies if the product has been installed and used in accordance with the manufacturer's recommendations (as noted in the operating instructions) under normal use and reasonable care (in the opinion of Panasonic). The warranty covers normal domestic use only and does not cover damage, malfunction or failure resulting from use of incorrect voltages, incorrect installation, accident, misuse, neglect, build-up of dirt or dust, abuse, maladjustment of customer controls, mains supply problems, thunderstorm activity, infestation by insects or vermin, tampering or repair by unauthorised persons (including unauthorised alterations), exposure to abnormally corrosive conditions or any foreign object or matter having entered the product.
- 4. This warranty does not cover the following items unless the fault or defect existed at the time of purchase: Software
- 5. Warranty on Toughbook accessories (stylus, pens, AC charger, combo drive, etc) is 12 Months from the date of purchase & 3 months for batteries.
- To claim warranty service, when required, you should: Check the Panasonic web site for latest warranty contact <u>http://www.panasonic.com.au/toughbook</u>, use the Service Centre Locator and call the National Service Centre number indicated. Prepare purchase receipt as proof of purchase date and system serial number which will be required by the Authorised Service Centre.
- 7. The Warranty excludes 3 or less faulty pixels on screen.
- 8. The Warranty includes the repair or exchange of faulty parts within the product with items that are functionally equivalent to that as originally supplied or better including new or refurbished parts or units solely at Panasonic's discretion.
- 9. It is the customer's responsibility to backup all data from the hard disk drive before sending equipment for repair. If a problem is related to the hard disk drive, or the hard disk drive has to be replaced, Panasonic will only reload the factory pre-installed software for the product onto the replacement drive.
- 10. Panasonic will arrange free pick up and return for approved warranty repairs within 50 km of capital city locations. Please ensure your unit is properly packed for return to the service location.
- 11. The warranties hereby conferred do not extend to, and exclude, any costs associated with the installation, de-installation or re-installation of a product, including costs related to the mounting, demounting or remounting of any screen, (and any other ancillary activities), delivery, handling, freighting, transportation or insurance of the product or any part thereof or replacement of and do not extend to, and exclude, any damage or loss occurring by reason of, during, associated with, or related to such installation, de-installation, re-installation or transit.

In addition to your rights under this warranty, Panasonic products come with consumer guarantees that cannot be excluded under the Australian Consumer Law. If there is a major failure with the product, you can reject the product and elect to have a refund or to have the product replaced or if you wish you may elect to keep the goods and be compensated for the drop in value of the goods. You are also entitled to have the product repaired or replaced if the product fails to be of acceptable quality and the failure does not amount to a major failure.

If there is a major failure in regard to the product which cannot be remedied then you must notify us within a reasonable period by contacting the Panasonic Customer Care Centre. If the failure in the product is not a major failure then Panasonic may choose to repair or replace the product and will do so in a reasonable period of time from receiving notice from you.

THIS PRODUCT IS NOT INTENDED FOR USE AS OR AS PART OF NUCLEAR EQUIPMENT/SYSTEMS, AIR TRAFFIC CONTROL EQUIPMENT/SYSTEMS, OR AIRCRAFT COCKPIT EQUIPMENT/SYSTEMS<sup>4</sup>. PANASONIC WILL NOT BE RESPONSIBLE FOR ANY LIABILITY RESULTING FROM THE USE OF THIS PRODUCT ARISING OUT OF THE FOREGOING USES.

<sup>\*4</sup> AIRCRAFT COCKPIT EQUIPMENT/SYSTEMS include Class 2 Electronic Flight Bag (EFB) Systems and Class 1 EFB Systems when used during critical phases of flight (e.g., during take-off and landing) and/or mounted onto the aircraft. Class 1 EFB Systems and 2 EFB Systems are defined by FAA: AC (Advisory Circular) 120-76A or JAA: JAA TGL (Temporary Guidance Leaflets) No.36.

#### THIS WARRANTY CARD AND THE PURCHASE DOCKET (OR SIMILAR PROOF OF PURCHASE) SHOULD BE RETAINED BY THE CUSTOMER AT ALL TIMES

If you require assistance regarding warranty conditions or any other enquiries, please visit the **Panasonic Australia** website **www.panasonic.com.au/toughbook** or contact by phone on **1300 132 463** 

# **Panasonic Australia Pty. Limited**

ACN 001 592 187 ABN 83 001 592 187 1 Innovation Road, Macquarie Park NSW 2113 www.panasonic.com.au

PRO-031-F05 Issue: 4.0

11-11-2011

Appendix

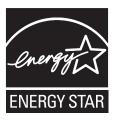

As an ENERGY STAR<sup>®</sup> Partner, Panasonic Corporation has determined that this product meets the ENERGY STAR<sup>®</sup> guidelines for energy efficiency. By enabling available power management settings, Panasonic computers enter a low-power sleep mode after a period of inactivity, saving the user energy. <For U.S.A.>

To learn more about power management, please visit the web site: www.energystar.gov/index.cfm?c=power\_mgt.pr\_power\_management

#### Outline of the International ENERGY STAR<sup>®</sup> Office Equipment Program

The international ENERGY STAR<sup>®</sup> Office Equipment Program is an international program that promotes energy saving through the use of computers and other office equipment. The program backs the development and dissemination of products with functions that effectively reduce energy consumption. It is an open system in which business proprietors can participate voluntarily. The targeted products are office equipment such as computers, displays, printers, facsimiles, and copiers. Their standards and logos are uniform among participating nations. <For U.S.A.>

For information about ENERGY STAR<sup>®</sup>, refer to the following web site: Web Site: www.energystar.gov

22-E-1

#### Panasonic Corporation Osaka, Japan

Panasonic System Communications Company of North America Two Riverfront Plaza

Newark, NJ 07102

Panasonic Canada Inc. 5770 Ambler Drive, Mississauga, Ontario L4W 2T3

Panasonic Australia Pty. Limited ACN 001 592 187 ABN 83 001 592 187 1 Innovation Road, Macquarie Park NSW 2113

Importer's name & address pursuant to the EU legislation Panasonic System Communications Company Europe, Panasonic Marketing Europe GmbH Hagenauer Straße 43 65203 Wiesbaden Germany

Web Site : http://panasonic.net/

© Panasonic Corporation 2013 Printed in Taiwan TA0613-0 DFQW5801YAT Free Manuals Download Website <u>http://myh66.com</u> <u>http://usermanuals.us</u> <u>http://www.somanuals.com</u> <u>http://www.4manuals.cc</u> <u>http://www.4manuals.cc</u> <u>http://www.4manuals.cc</u> <u>http://www.4manuals.com</u> <u>http://www.404manual.com</u> <u>http://www.luxmanual.com</u> <u>http://aubethermostatmanual.com</u> Golf course search by state

http://golfingnear.com Email search by domain

http://emailbydomain.com Auto manuals search

http://auto.somanuals.com TV manuals search

http://tv.somanuals.com